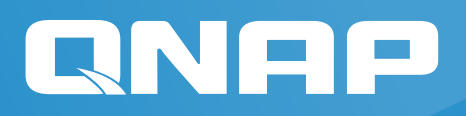

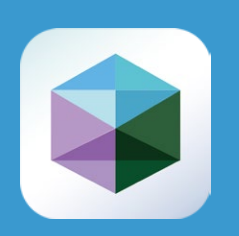

# QNAP NAS 解決方案

虛擬機工作站 (Virtualization Station) White Paper

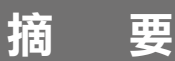

隨著硬體的蓬勃發展,網 路連接儲存設備 (Network Attached Storage) 可不再 是單純做為儲存服務,藉 由高速 I/O 與巨量的儲存空 間為基礎搭配虛擬化技術, 將儲存、運算、平台與服 務整合一機,提供企業彈 性與成本考量的最佳解。

站在解決方案的供應商角 度,此篇文章將從何謂虛 擬化、深入了解 QNAP NAS 虛擬機工作站和虛擬機效 能測試出發,藉由虛擬機 功能、硬體搭配與實際效 能結果,讓用戶清楚了解 應用情境與如何選擇適合 的 QNAP NAS。

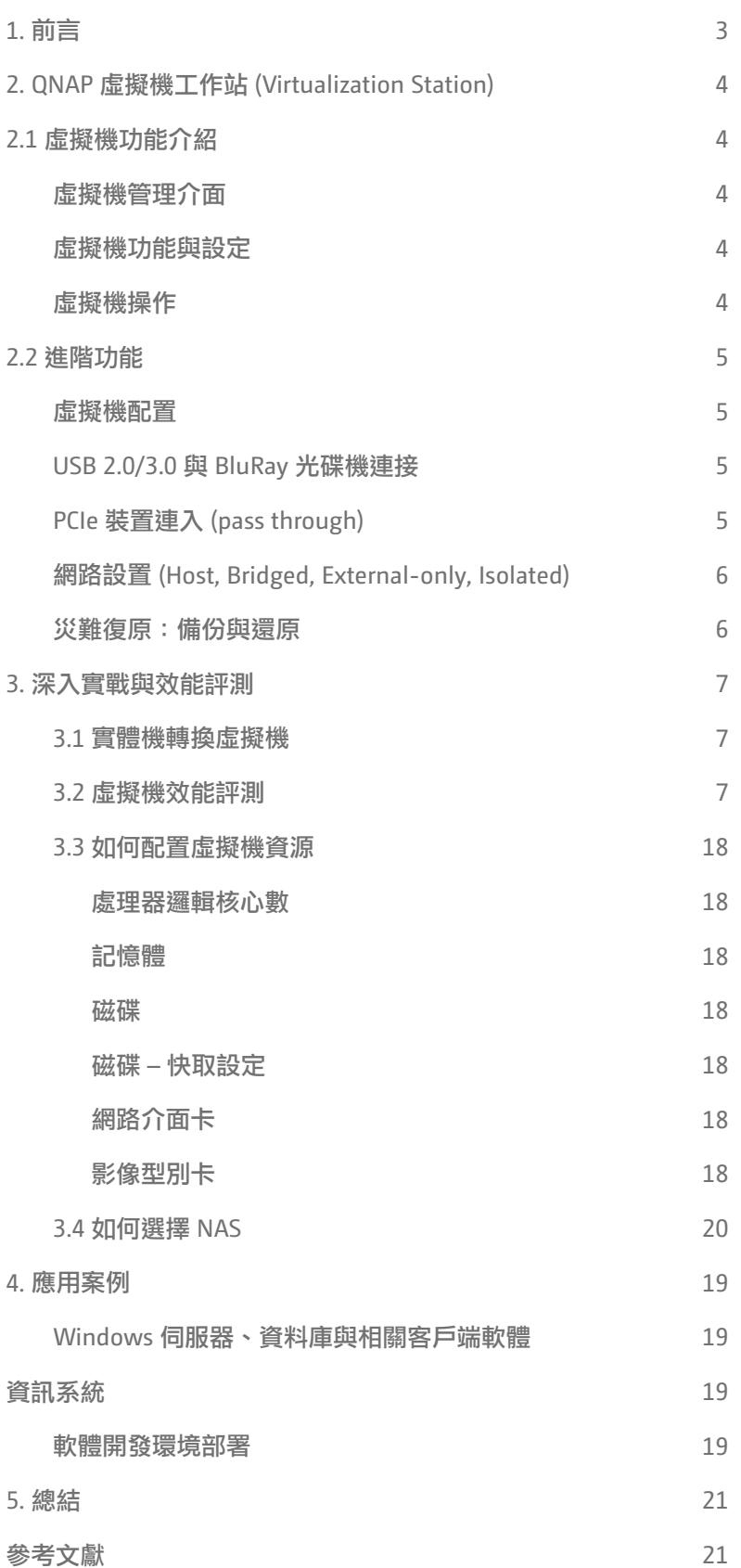

**ノ ├─ 實體電腦環境中,每一個應用程式都必須透過作業系統才能提供各種服務,包括記憶體配**<br>**イ土** 置、裝置驅動程式及其他服務。應用程式及其作業系統之間的不相容問題,NAS 搭配虛擬 化平台則可用虛擬化的技術將應用程式單一安裝在一台虛擬機上,配置其專屬的系統環境及參 數,直接存取共同的檔案系統。

 IT 基礎結構的實體層面—伺服器硬體、儲存裝置、網路連線和耗電量—全都需要花錢。虛擬化 可讓您以經濟的方式達成更多。過去不同的應用系統需要有各自伺服器硬體進行各自的作業 ( 例 如: VMware® ESXi 負責運算搭配儲存單元,像是 NAS 或者儲存伺服器等), 如今可將其整合到一 台 QNAP NAS 裡,利用 QNAP NAS 特有的虛擬機技術搭配既有強大的儲存功能,有效率的運用整 台資源。

利用 QNAP NAS 作為虛擬機的運行平台,其具備以下特性讓您可以架設不同運用的應用程式:

- 儲存空間擴充:QNAP NAS 以儲存為基礎,具備儲存空間可擴充性的特質,比如實體外接擴充 櫃或透過網路掛載的方式,像是利用 iSCSI 傳輸協定的 VJBOD (QNAP Systems, Inc. 2017) 等功能。
- 資源有效利用:QNAP 虛擬機的技術,讓您有效利用 NAS 本身的硬體直通 (Pass-through) 到虛 擬機裡,讓虛擬機的系統能有效利用 NAS 硬體資源或周邊資源。
- · 延展性: 為尖峰時段的工作負載作規劃, 是維護高於平常所需的容量常見的原因之一。這意味 著,需要有額外的硬體、軟體和其他資源來因應。比如,假設在零售業,就必須針對 佳節時期暴增的交易流量做規劃。大半年的時間花在維護未使用的容量,可能全都是 為了季節性的暴增量做準備。將基礎結構和應用程式移到虛擬機上,可讓您迅速在需 要時,新增和配置額外的容量,而不用維護一整年。
- 可靠性:無論是因硬體失敗、人為疏失或是電源中斷,停機時間都需要付出成本代價。虛擬系 統完全是以軟體物件的形式來運行,因此在必要時,可以輕鬆且毫無障礙地將它們移 轉到其他實體設備上。
- 靈活性: 虚擬化為應用程式具備靈活度和彈性的特性,可以當作個別的軟體元件來管理和維護, 從預定義和設定的映像檔案迅速建立新伺服器,以及重新配置資源將效能和穩定性最 佳化,提高資源效率及使用率。例如:搭配 QNAP QvPC Technology  $\boxtimes$ 的技術 (QNAP – QvPC 2017),QNAP NAS 接上螢幕,鍵盤及滑鼠就可直接輸出書面操作虛擬機桌面, 無需另外配置筆電或電腦進行連線操作,增加使用靈活性。

# **QNAP** 虛擬機工作站 **(Virtualization Station)**

虛擬化技術是一種透過分割現有的硬體資源,例如:CPU、記憶體和磁碟空間等,來運行多個作業環境,像是安裝其他作業系統(一 般稱作客體作業系統)或複製許多相同的作業系統環境,用以運行不同的應用程式服務等。現今主要的虛擬化平台 (Hypervisor),主 要分成兩種:(1) 直接在硬體上安裝 (Bare metal) 和 (2) 在作業系統上安裝 (Hosted)。Citrix XenServer®、VMware ESX/ESXi 和 Microsoft Hyper-V 屬於第一種,而 VMware Workstation 和 VirtualBox® 屬於第<sup>一</sup>種。QNAP 虛擬機工作站是運行在 QNAP QTS 作業系統上,屬於 第二種的虛擬平台,利用 NAS 提供的儲存空間安裝虛擬機。透過 NAS 具備的高效 I/O ,客體作業系統能使用 SAMBA, iSCSI 等協定, 直接掛載 NAS 儲存空間來使用。

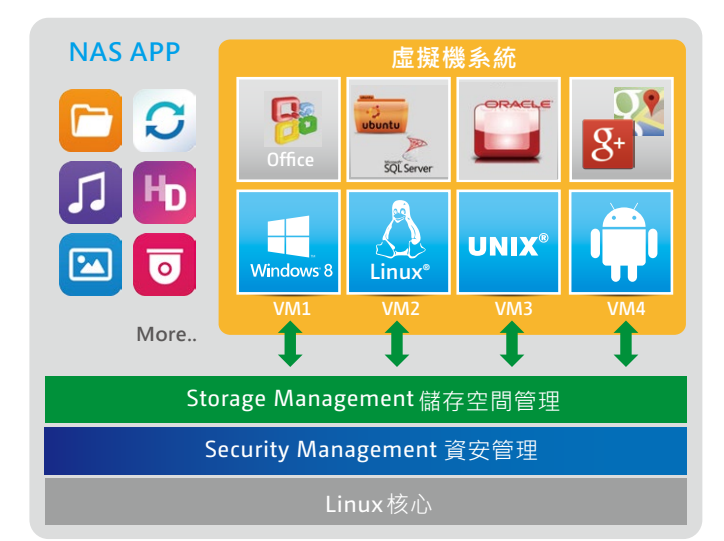

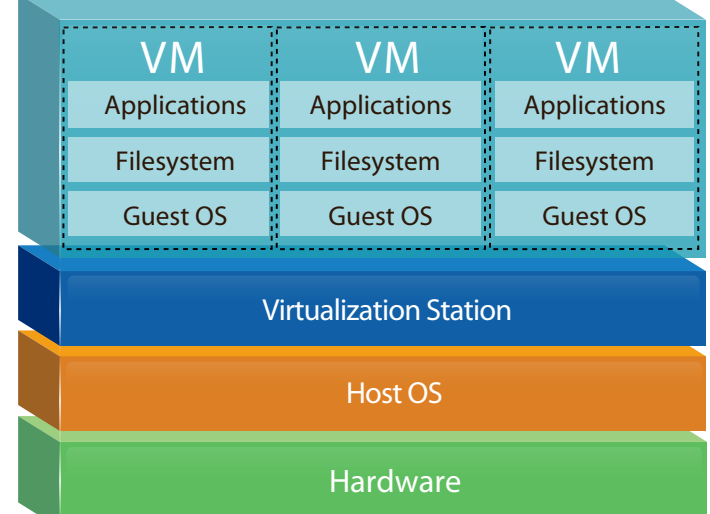

虛擬機功能介紹

透過三個部分來討論虛擬化平台:

- 1. 虛擬機管理介面
- 2. 虚擬機功能與設定
- 3. 虛擬機操作

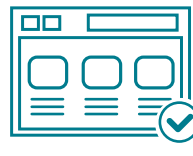

#### 虛擬機管理介面

- 在虛擬機管理介面上採用單一 NAS 運行單一虛擬機工作站的 架構來運行,可根據 NAS 硬體資源做配置,例如:處理器邏 輯核心數、記憶體、外接 USB 裝置或顯示卡等。
- 支援不同虛擬機格式的匯入與匯出。支援通用格式如 \*.vmx, \*.ova, \*.ovf 等。
- 支援多用戶概念。管理上支援 NAS 管理員帳號登入;使用上 支援建立不同權限的帳號,根據用戶需求設定操作權限,例 如虛擬機設定或桌面操控等。
- 支援背景任務作業。執行虛擬機排程任務時,能及時掌握狀 況與過程。
- 即時資源監控,包含虛擬機與 NAS 本身。
- 一 鍵 安 裝 Windows Free VM (QNAP Download Free Official Windows Virtual Machines 2017),快速打造 Windows 作業環境。

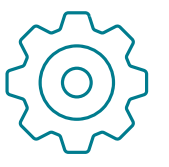

### 虛擬機功能與設定

- ·支援建立 Windows, Linux, UNIX,高相容性讓您輕鬆建立虛擬機
- · 支援虛擬機快照,快速回覆原本拍攝快照時的虛擬機狀態, 且無需暫停或關閉虛擬機
- 支援虛擬機備份與還原,可將虛擬機線上備份至遠端 NAS, 當意外發生時,可透過遠端 NAS 進行還原,減少停機時間
- 支援虛擬機自動啟動,當 NAS 因維護或更新重啟時,虛擬機 可自動啟動並恢復至原始狀態
- · 支援 VirtIO 半透通技術,提升虛擬機磁碟與網路介面卡 I/O 效能
- ・支援多款控制器、介面選擇,提高客體系統相容性,例如:磁 碟控制器 IDE, SATA;網路介面 Intel Gigabit Ethernet, NE2000, PCnet32…等。

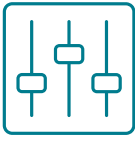

### 虛擬機操作

- 支援 HTML5 操作虛擬機桌面,可直接透過瀏覽器如 Chrome, Firefox 等,直接登入 NAS 後使用,且支援 1080P 網頁滿版操作。
- 提供網頁工具列來快速操作虛擬機,無需回到 NAS 管理頁面 即可管理虛擬機電源、快照等,亦提供虛擬鍵盤、畫面截圖 等實用工具
- •藉由 QvPC Technology 將螢幕、鍵盤滑鼠連接至 NAS 後,虛 擬機即可像 PC 般操作使用,且支援聲音與 4K 影像輸出

# 進階功能

### 虛擬機配置

根據 NAS 處理器的實體核心數,搭配超執行緒 (Multi-thread), 以 Intel® E5-2630 為例,則可選擇配置 16 顆羅輯核心數 ( 實 體核心數:8);單台虛擬機亦可配置高達 1TB 的記憶體使用; 單一虛擬磁碟可達 16TB,最多可擁有 16 個裝置。

#### **USB 2.0/3.0** 與 **BluRay** 光碟機連接

搭配虛擬機所安裝的應用程式,可將 USB 2.0/3.0 裝置連入虛擬 機中,例如:印表機、條碼機或隨身碟等。此外, TVS-882BR 內建藍光光碟機機種,可直接將藍光光碟機連入至虛擬機使用, 用於燒錄 NAS 檔案,幫助您完成冷資料備份。

\*QNAP 無法保證支援所有 USB 裝置。僅 Windows 8 和後續版本 支援 USB 3.0。

### **PCIe** 裝置直通 **(pass through)**

透過處理器支援 Intel® VT-d 技術,可直接將接入在 NAS PCIe 插槽上之顯示卡或 USB 3.1 擴充卡,連入至虛擬機中使用。無 需透過虛擬化平台來虛擬裝置,外接顯示卡 <sup>1</sup>提供 GPU 運算 單元,支援檔案轉檔、OpenGL, Direct3D 等需求的應用程式; USB 3.1 擴充卡 $^2$  擁有 10 Gb/s 的傳輸速度,帶來更高的處理效 能與應用情境。

<sup>1</sup> 支援的 NAS 機種與顯示卡請參考官方網站 <sup>2</sup> 此為 NAS 選配項目

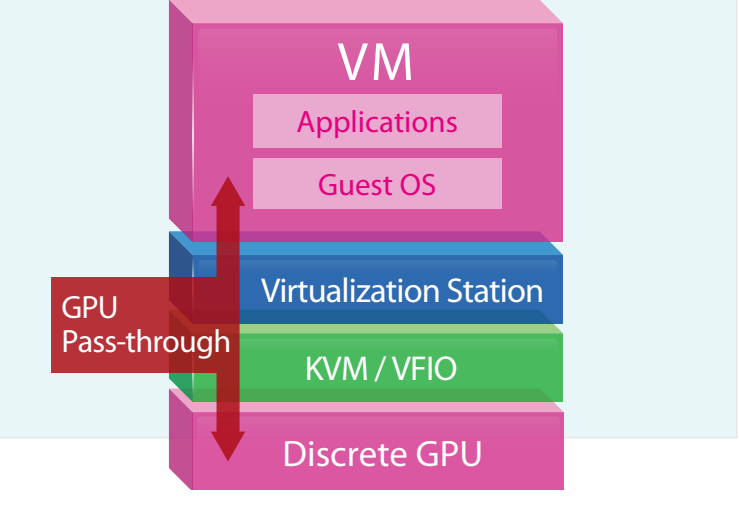

### 網路設置 **(Host, Bridged, External-only, Isolated)**

利用軟體定義網路(Software-Defined Networking)的架構思維,透過建立虛擬交換器(Virtual Switch)支援多種網路模式, 搭配支援 NAT 與 DHCP 伺服器服務提供多元、彈性的網路環境,讓您輕鬆規劃虛擬網路拓。

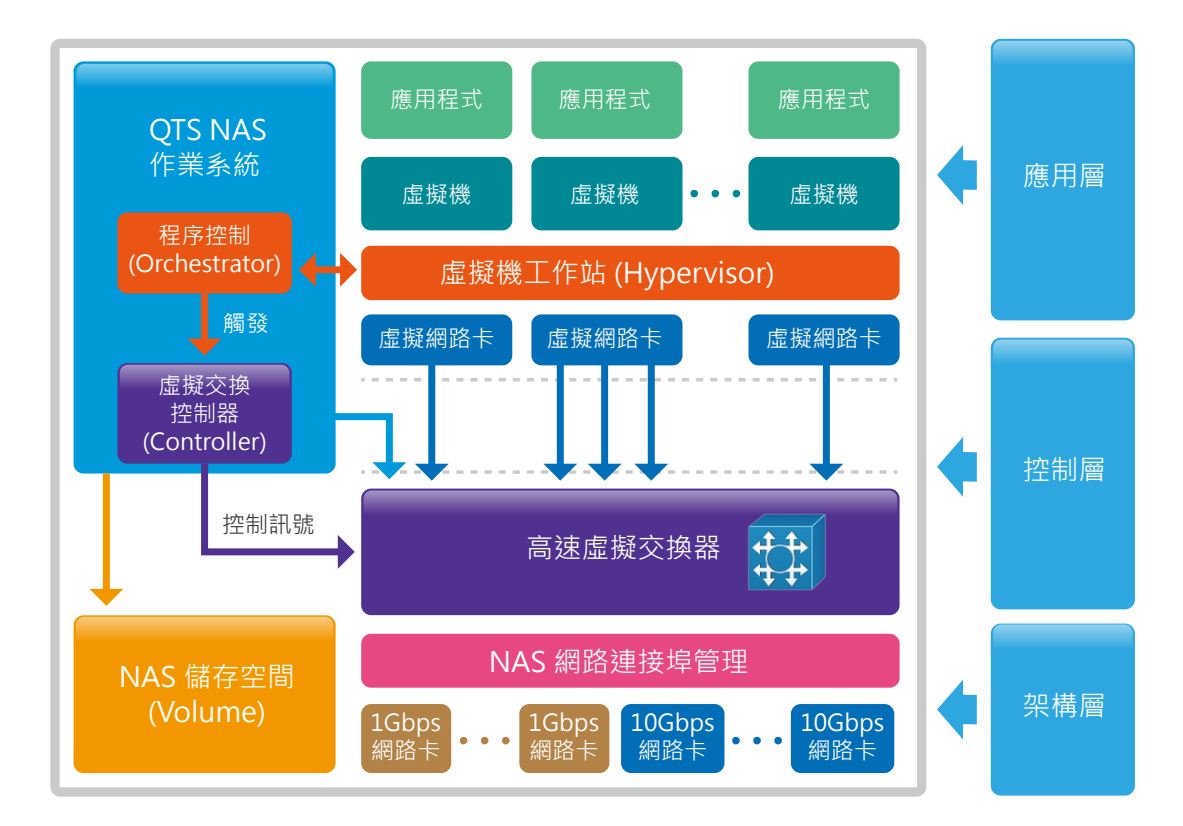

### 主機網路 **(Host)**

無需對外實體網路介面,提供虛擬機與 NAS 之間的內部高 速傳輸環境。 主機網路

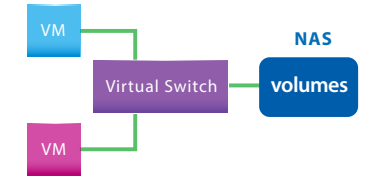

### 橋接式網路 **(Bridged)**

封閉式網路 **(Isolated)**

透 過 虛 擬 交 換 器 連 接 實 體 網 路 介 面( 包 含 Porttrunking\*),除了虛擬機與 NAS 間的高速傳輸環境外,<br>... ———————————————————— 也可透過實體網路介面,與外部網路溝通。

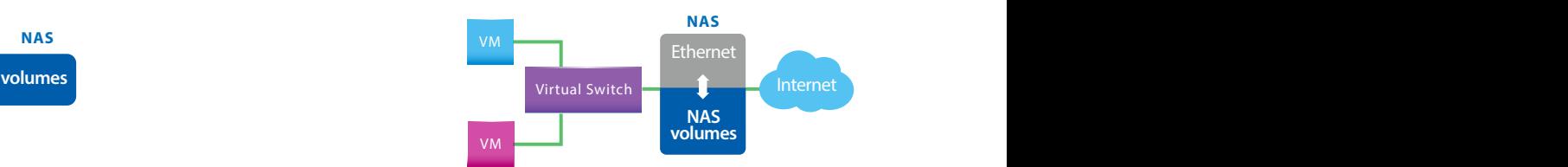

\* 支援 Port-trunking 模式:Active Backup、IEEE 802.3ad、 Balance-tlb。

可利用虛擬交換器連結多台虛擬機,並手動設虛擬機 IP 位址,在無需對外溝通的情境下,建立封閉式網路。

### 專屬網路 **(External-only)**

可將實體網路介面配置至虛擬交換器後,此實體介面將會提 供虛擬機專屬使用的網路頻寬。此網路模式可能需手動設置 虛擬機 IP 位址或由外部 DHCP 伺服器指派 IP 位址。

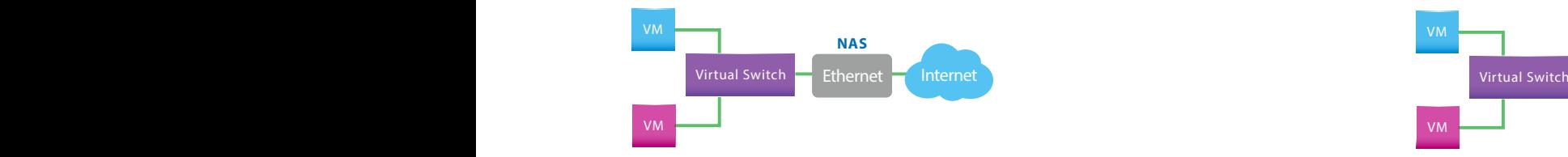

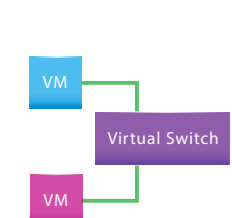

### 災難復原:備份與還原

支援以任務為導向的虛擬機本地/遠端備份及還原,並透過統一簡單管理介面即時了解任務進度與排程,亦可手動啟動與中斷任務。 對於虛擬機運行服務不中斷的需求,虛擬機工作站亦支援線上備份。此外,為了有效運用儲存空間,亦可設定排程間距與備份數量 的上限。當執行還原任務時,可直接啟動虛擬機備份,減少還原時的停機時間 (downtime)。

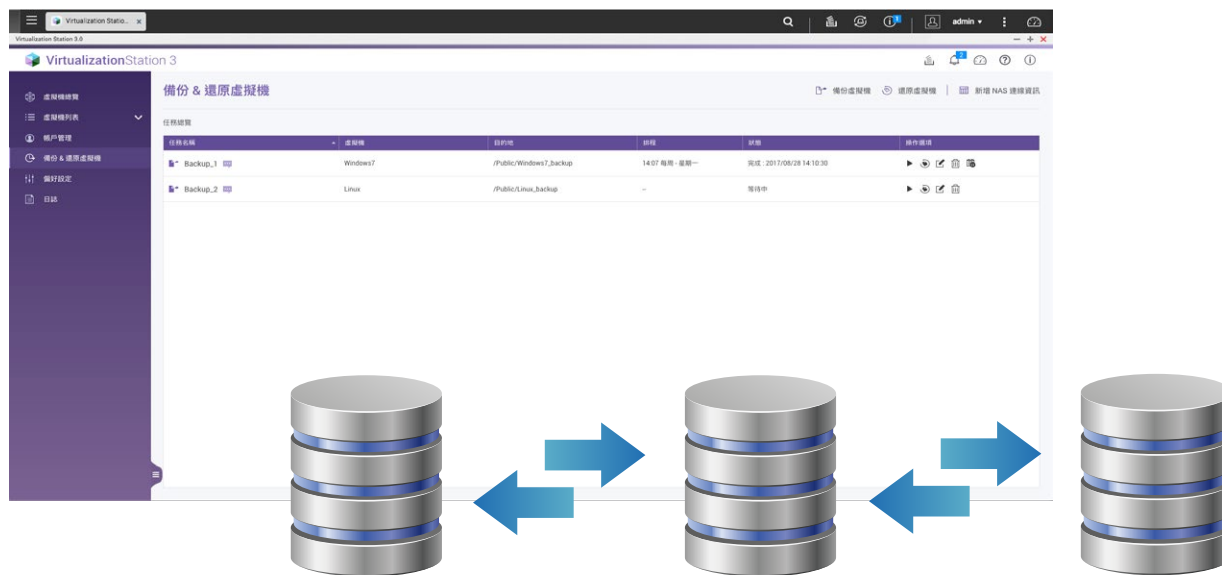

# 深入實戰與效能評測

結合儲存、運算、虛擬化為一體的虛擬機工作站,如何應用在 既有的環境呢?此章節將分成四個面向來討論。

### 實體機轉換虛擬機

既有老舊作業系統如 Windows XP 或 Windows Server 2003 , 微軟都不再支援更新,意謂著如果既有硬體需更新時,將面臨 沒有對應的驅動程式支援。又或者選擇維護現有硬體設備,但 對 IT 管理員來說則必須多花力氣管理一台老舊的機器上的系 統,且還得擔心機器是否能正常運作。

此時,您需要的是將實體機轉換成虛擬機,運行在虛擬化平台 上,既能維持既有功能,亦可享受虛擬化帶來的高可用性與整 合管理。

透過 VMware® vCenter Converter 安裝在實體機器上,該工 具將會把實體機器上的作業系統與檔案打包成虛擬機的格式, 如 \*.vmx 檔案。在虛擬機工作站的管理介面上,即可透過匯入 功能,將原有的作業系統運行在虛擬機工作站中。

#### 虛擬機效能評測

透過虛擬化平台將 NAS 硬體資源虛擬化之後,實際的硬體效 能可能因為實虛的轉換而有所耗損。此段落將使用常見的測試 工具針對處理器、記憶體、磁碟與網路 I/O 與同時運行的虛擬 機數量做測試,並加上相關應用程式的跑分效能,比較多款 QNAP NAS 的效能數據等。

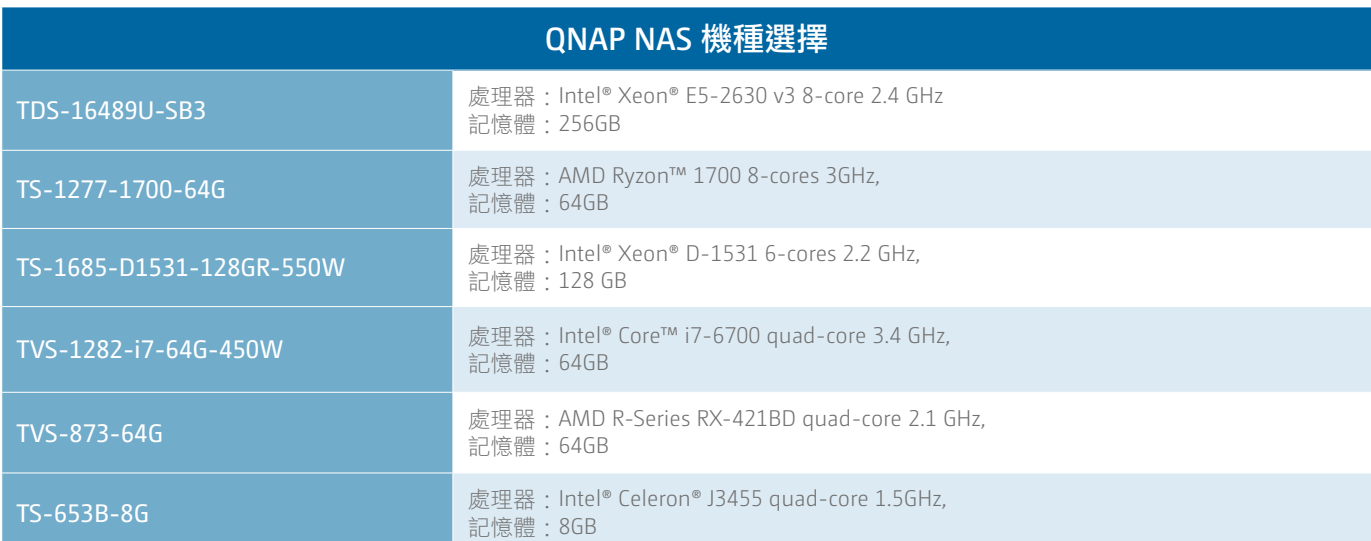

### 磁碟組態:**8 WD BLUE PC SSD (500G), RAID 0** 虛擬機環境設定:

• 作業系統: Windows 10, 64 位元版本

- 處理器邏輯核心數:4 和可配置的最大值
- 記憶體 <sup>1</sup> :16 GB
- 磁碟:250 GB ( 介面:Virtio, 快取模式:Writeback)
- 網路:Virtio
- 顯示卡:Stand VGA device
- ・外接顯示卡<sup>2</sup>:AMD Radeon™ RX-460
- 應用程式安裝:Microsoft Office 2016, Autodesk 3ds Max 2015

 $^{\rm 1}$  TS-653B 配置為 6 GB;  $^{\rm 2}$  TS-653B, TVS-873 無支援外接顯示卡連接

### 處理器

測試工具:Cinebench R15, CPU-Z, wPrime 32M/ 1024M 和 x.265 FHD Benchmark

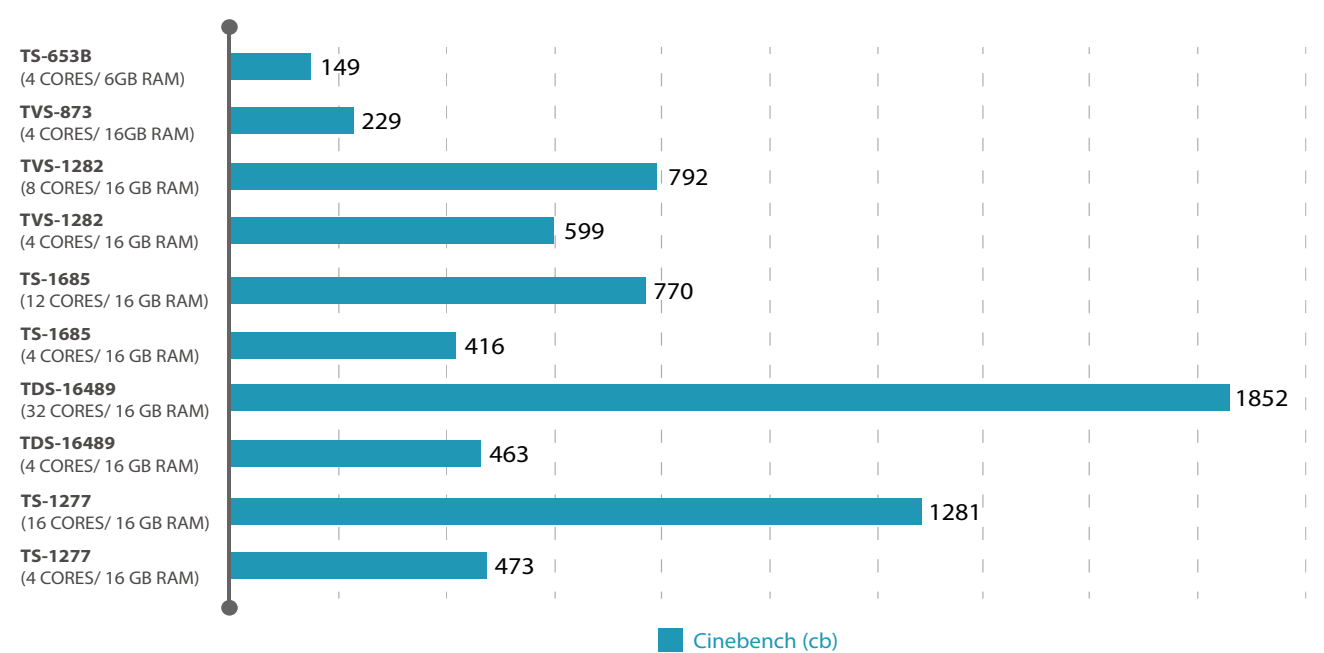

### Cinebench R15

### CPU-Z

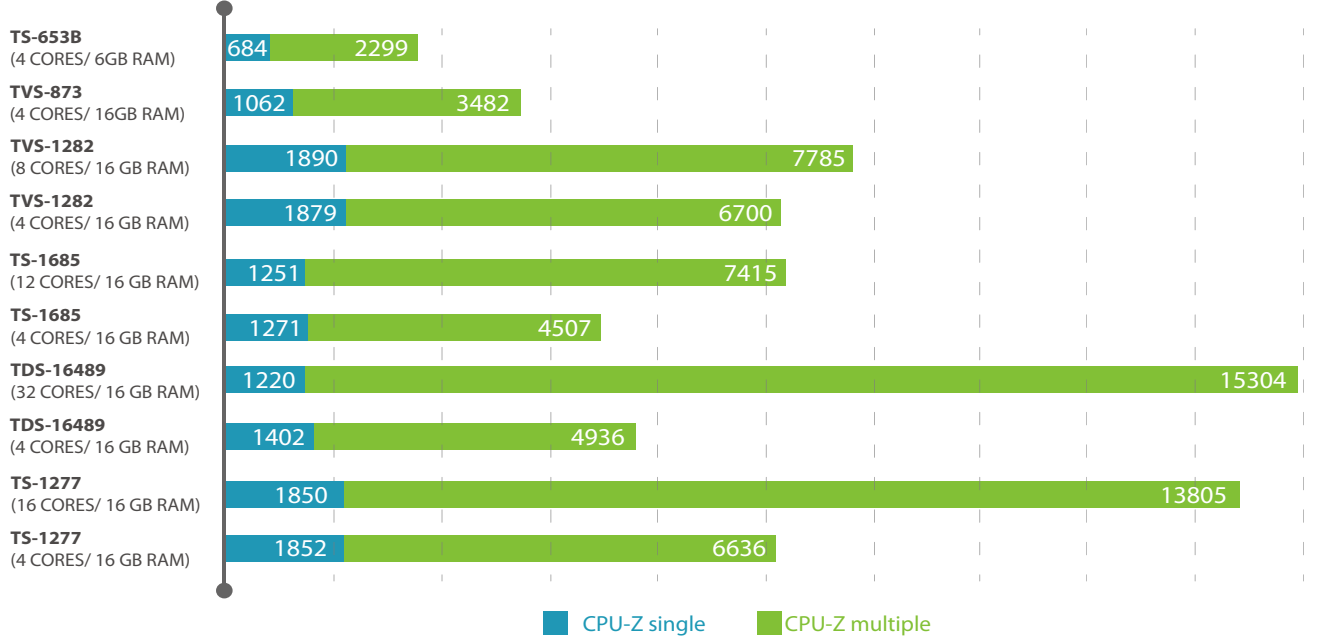

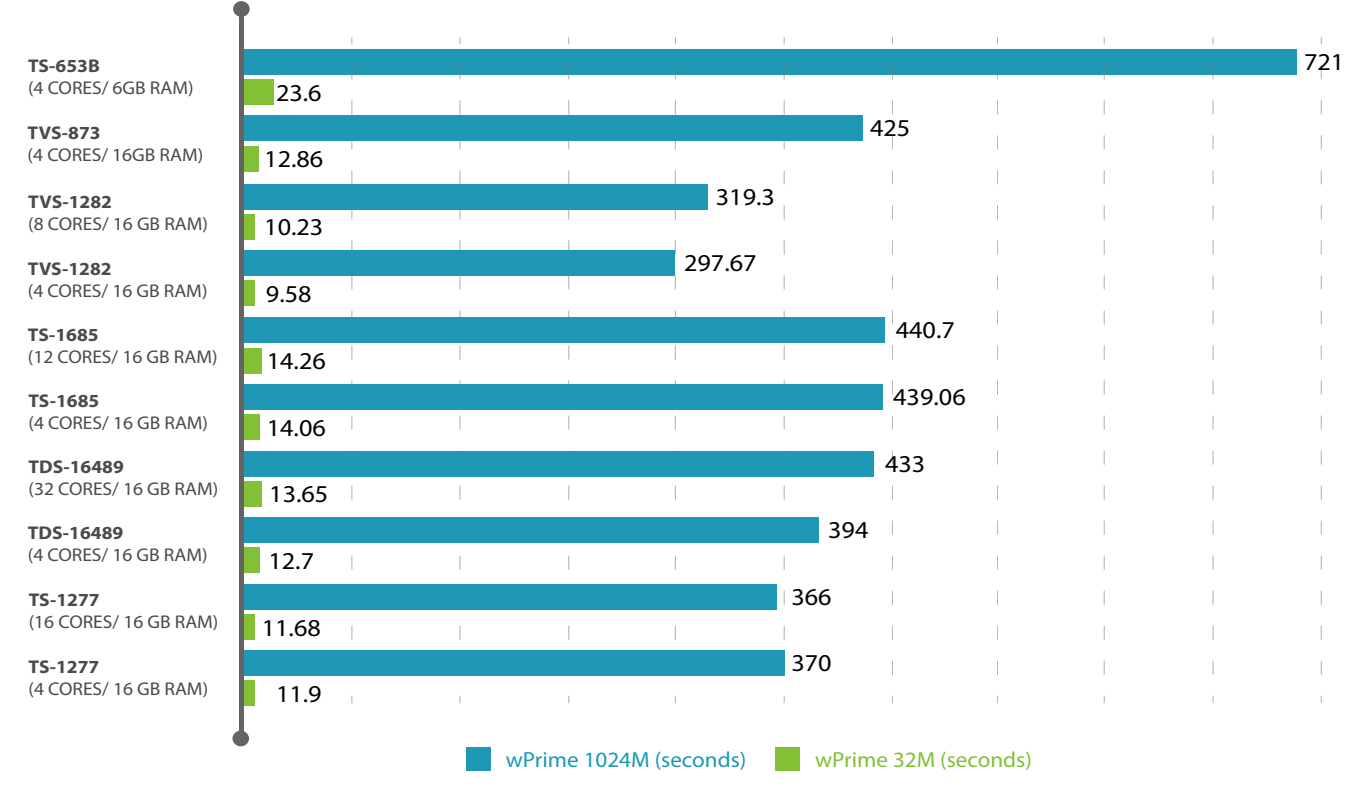

### wPrime 32M/1024M

# x.265 FHD Benchmark – decode 2500 frames (1/2)

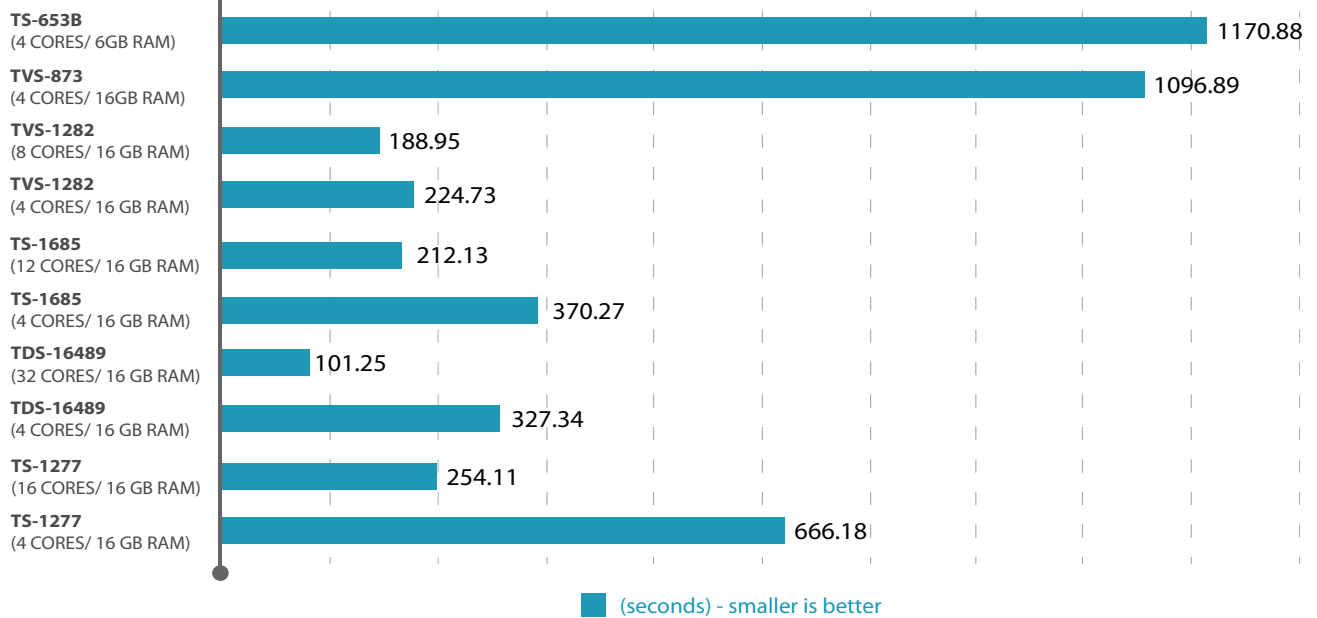

 $\bullet$ 

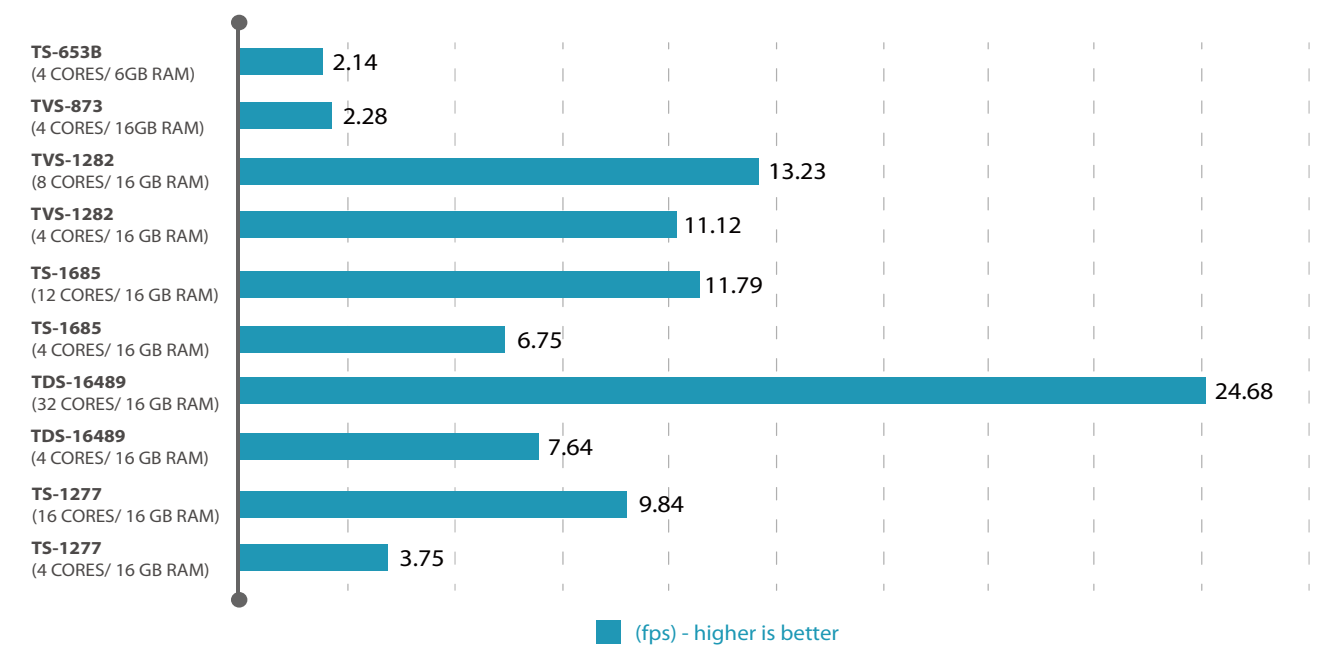

### x.265 FHD Benchmark – decode 2500 frames (2/2)

透過 Cinebench R15 和 CPU-Z 的測試中,固定邏輯核心數 4 時,可以觀察到時脈越高,取得的運算分數越高。但如果從全部的邏輯 核心數來看,總體效能則會相依於邏輯核心數的多寡。此外,觀察 wPrime 32M(效能 )/ 1024M (穩定)提供的多線程測試結果,儘 管虛擬機分配的邏輯核心數不同,都能維持一定的效能。

### 記憶體

測試工具:AIDA64 Extreme

## AIDA-64 (1/2)

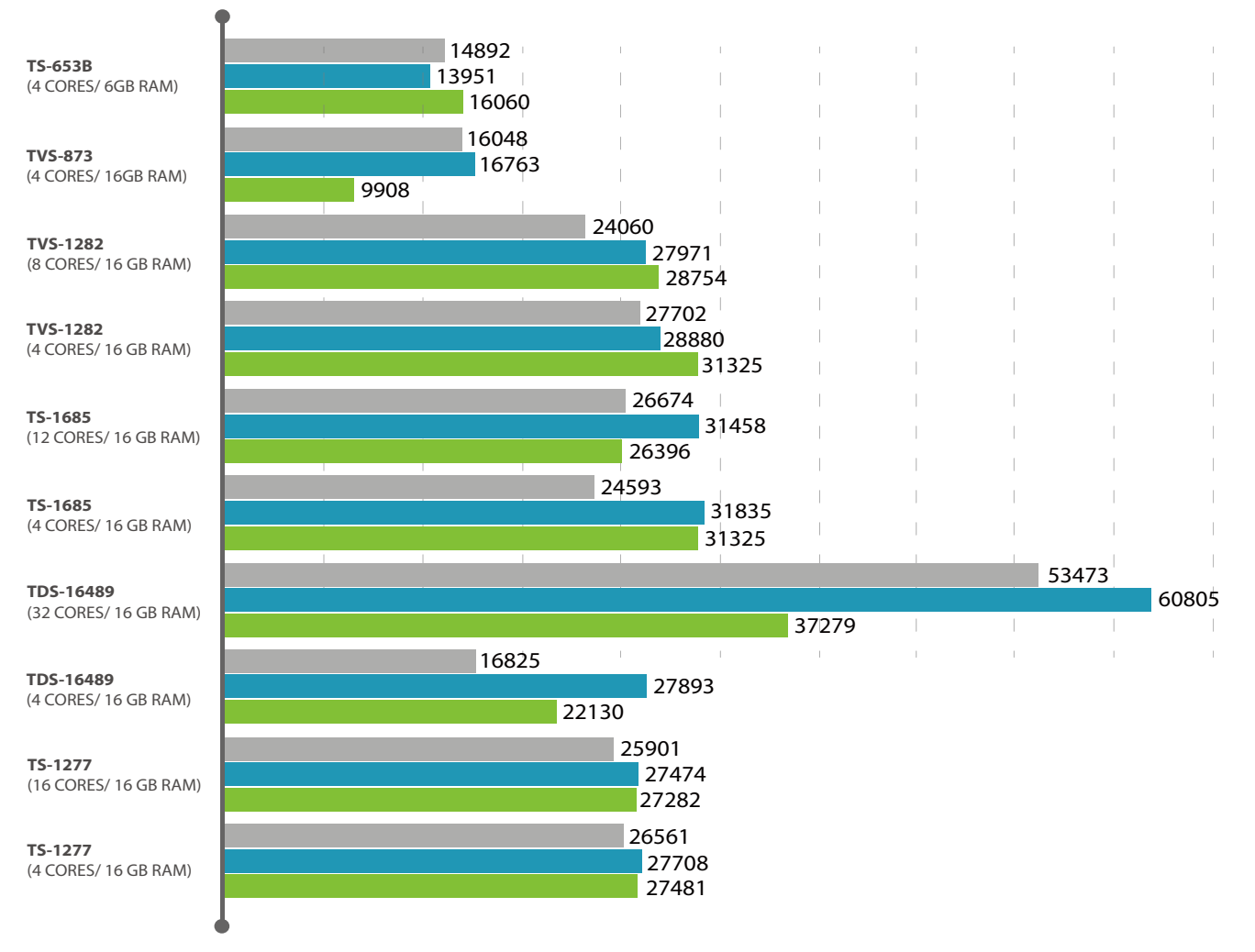

Copy (MB/s) Write (MB/s) Read (MB/s)

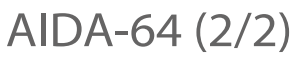

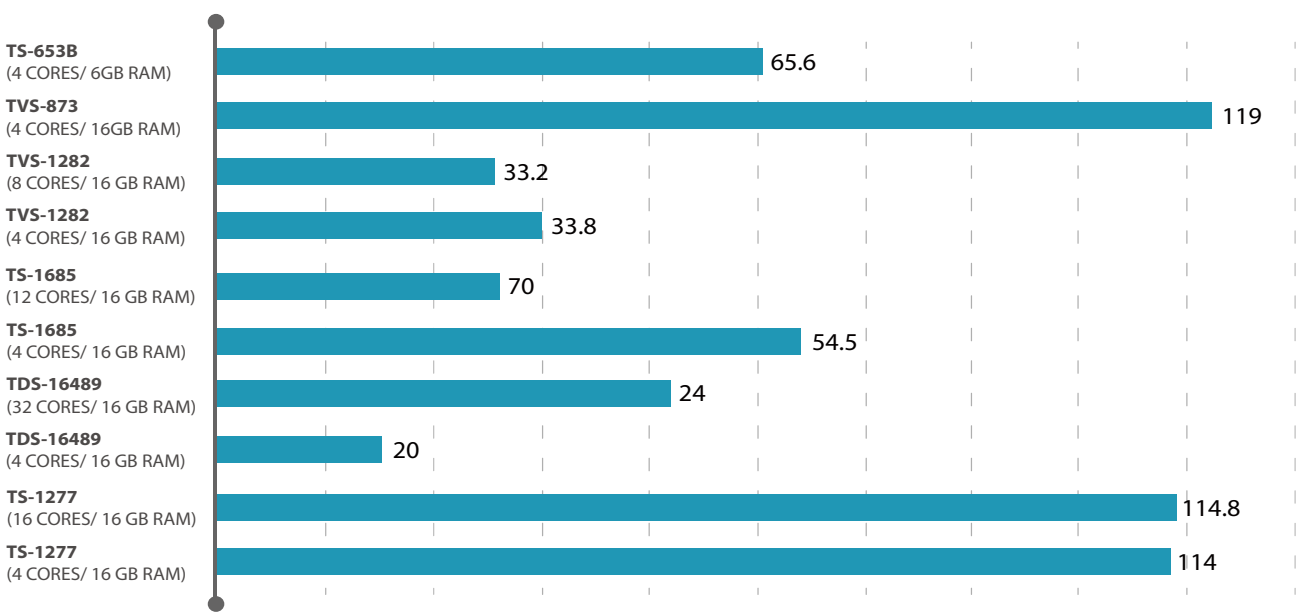

**Coll** 

Latency (ns)

### 磁碟 **I/O**

測試工具:CrystalDiskMark (1024K sequential) 直接測試虛擬機磁碟的 I/O 存取速度。

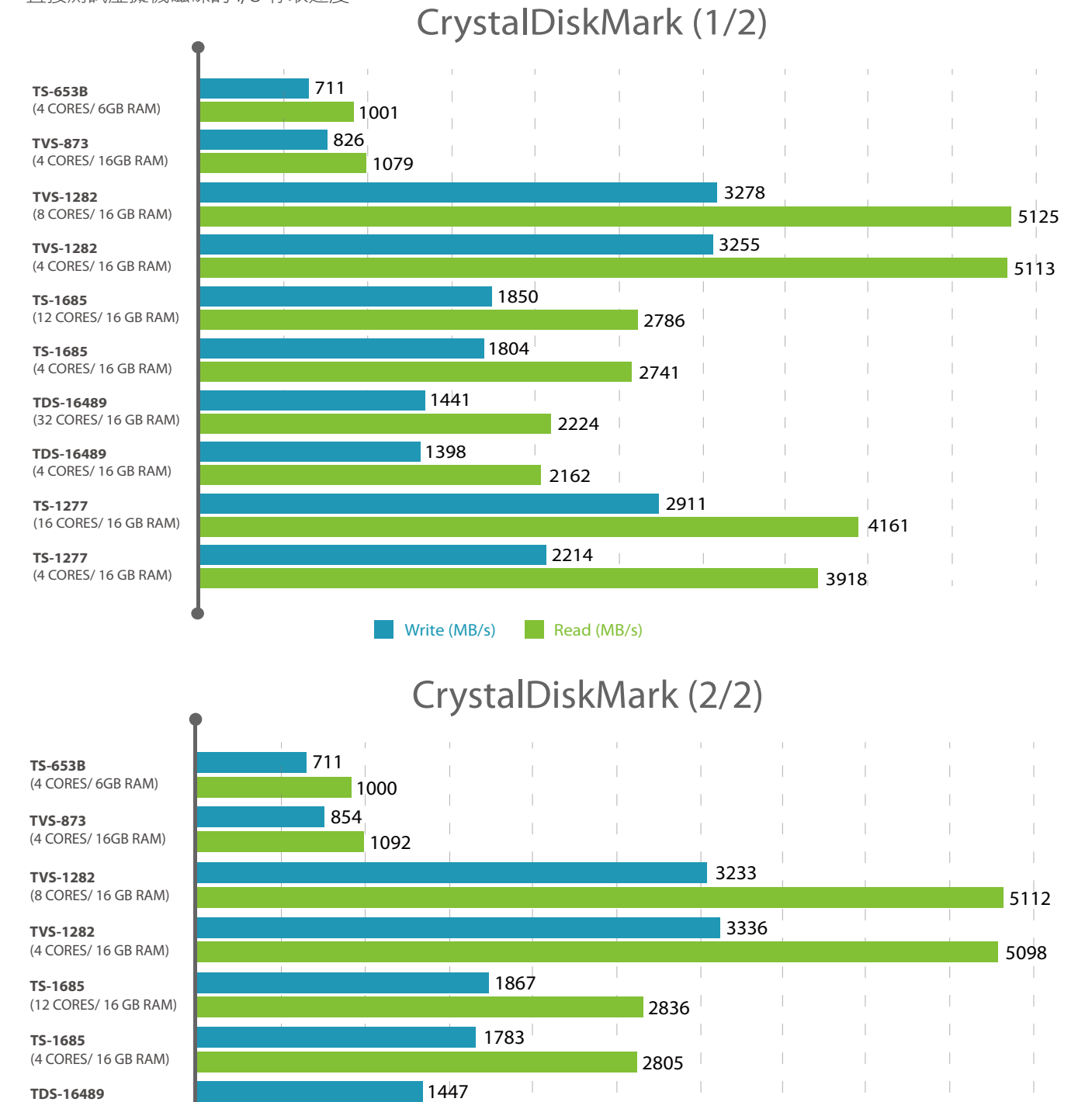

(32 CORES/ 16 GB RAM) **TDS-16489** (4 CORES/ 16 GB RAM)

**TS-1277** (16 CORES/ 16 GB RAM)

**TS-1277** (4 CORES/ 16 GB RAM)

**Write 0-Fill (MB/s)** Read 0-Fill (MB/s) 明顯發現與虛擬機配置的邏輯核心數和記憶體無關,而與 NAS 處理器的時脈高低有關。因此在選擇 NAS 上,注重運算需求但不考 慮運行的虛擬機數量時,可選擇時脈較高的機種。

2256

2217

2168

2157

4222

3868

1385

### 網路 **I/O**

測試工具:CrystalDiskMark/ Iperf

CrystalDiskMark: 用來測試兩種不同的通訊協定(Samba, iSCSI)來測試讀取與寫入效能。 Iperf: 分為三種不同的情境來測試網路速度 1) NAS -> VM 2) VM -> NAS 3) VM -> VM

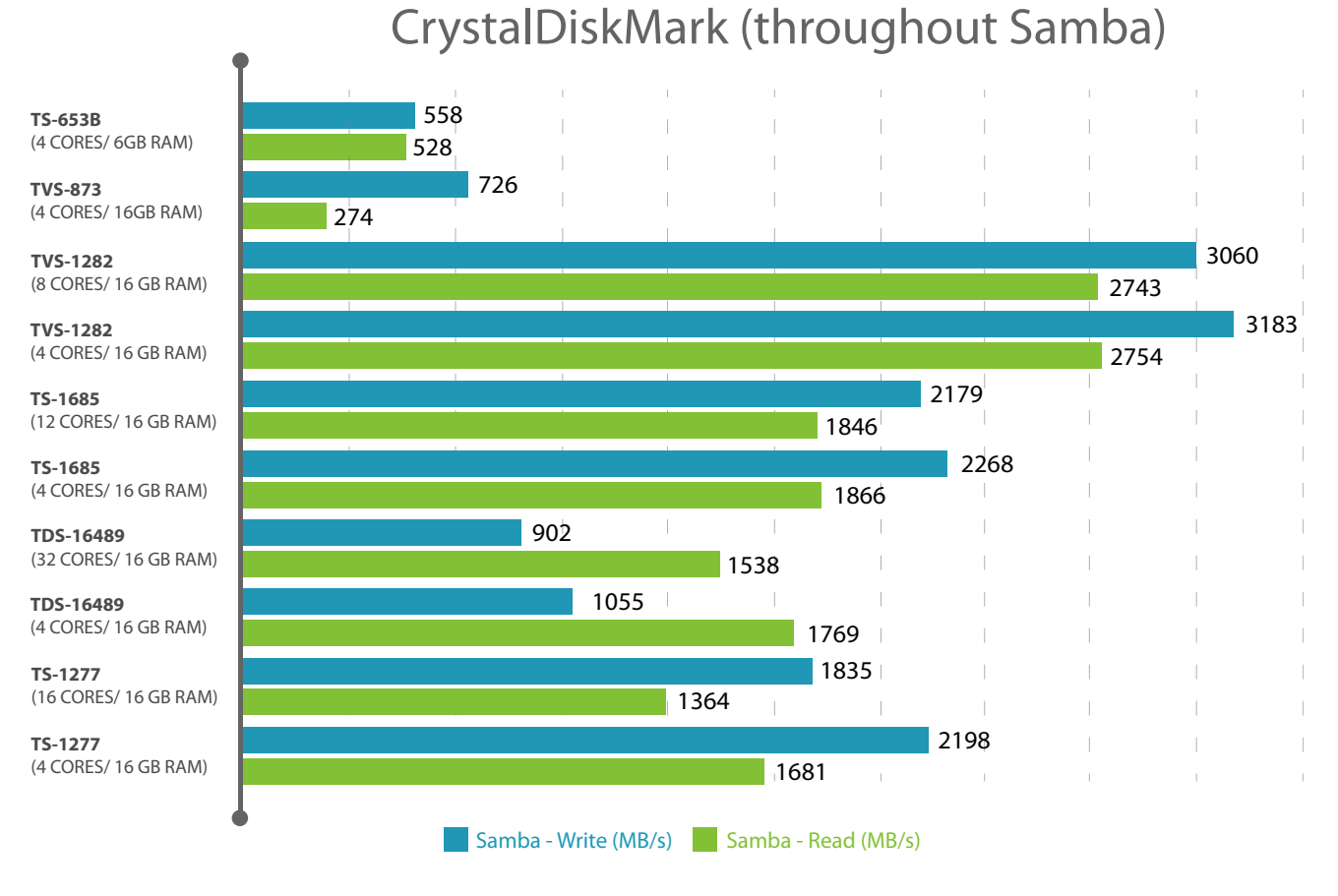

# CrystalDiskMark (throughout iSCSI)

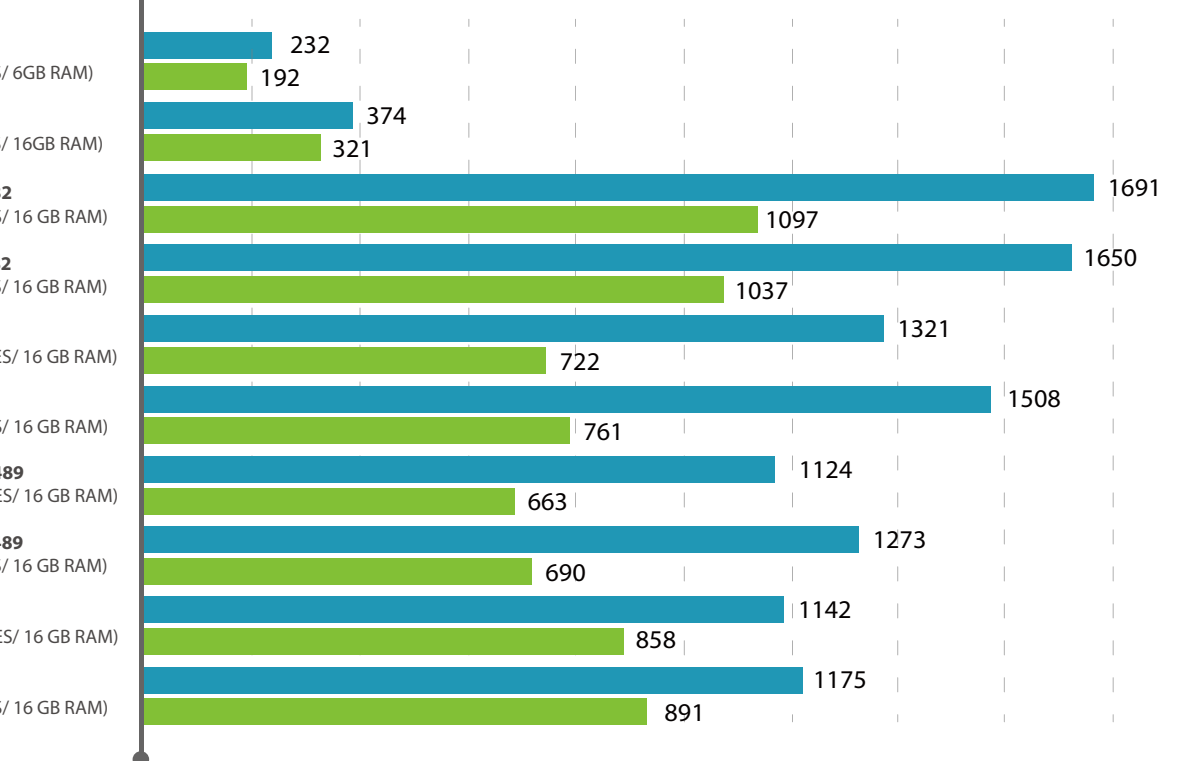

**TS-653B**  (4 CORES)

**TVS-873**  (4 CORES)

**TVS-1282**  (8 CORES

**TVS-1282** (4 CORES

**TS-1685**  $(12$  CORE

**TS-1685** (4 CORES

**TDS-16489**  $(32$  CORF

**TDS-16489** (4 CORES)

**TS-1277**  $(16$  CORE

**TS-1277** (4 CORES

# Iperf

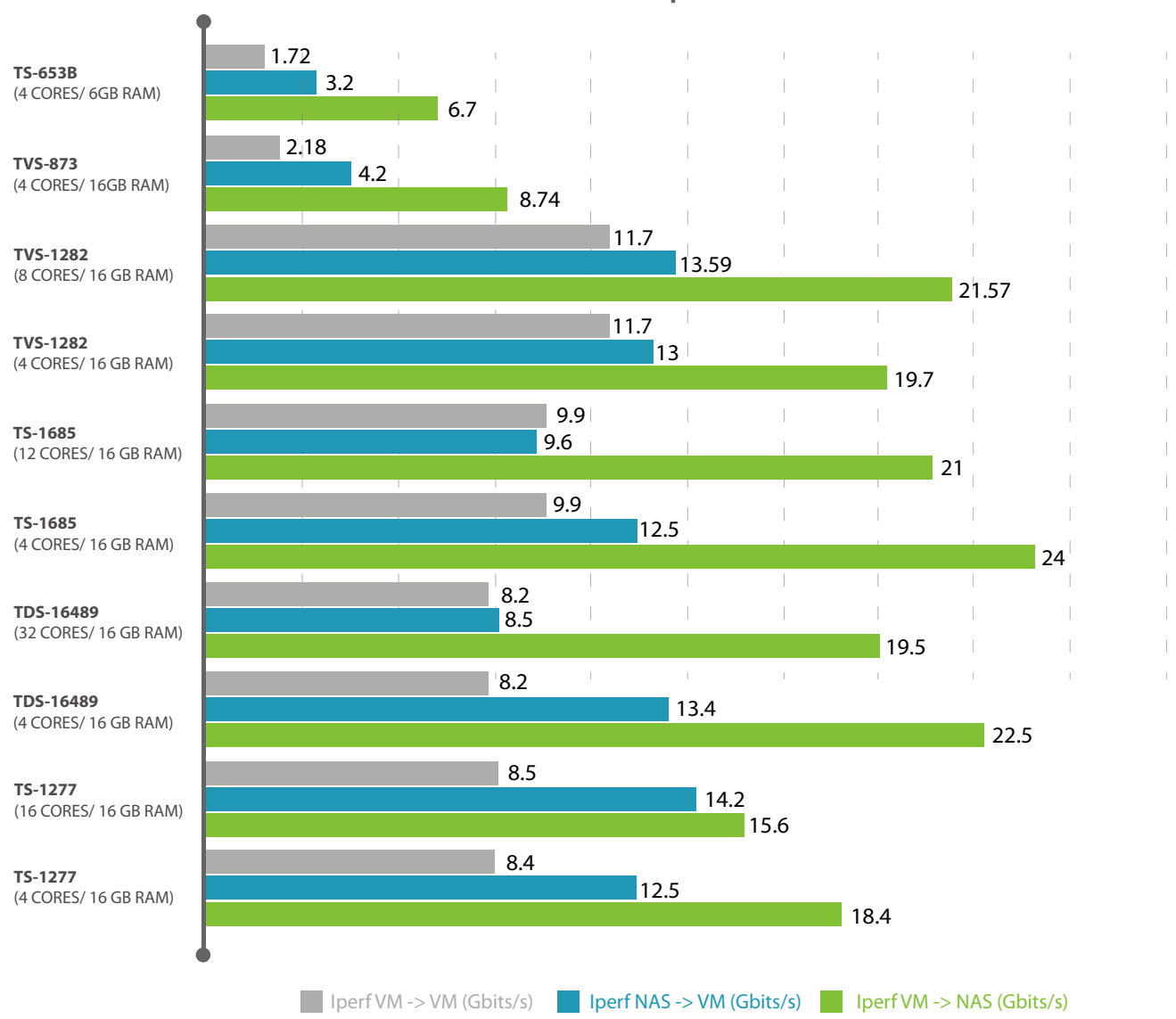

從測試結果中可觀察 VM -> NAS 是速度最快的; VM -> VM 之間,則是同時對同一個 NAS 儲存空間進行 I/O 的存取,因此存取速度 較慢。

### 應用程式

測試工具:PCMark 8 Home conventional 3.0 score/ PCMark 8 Application - Microsoft Office

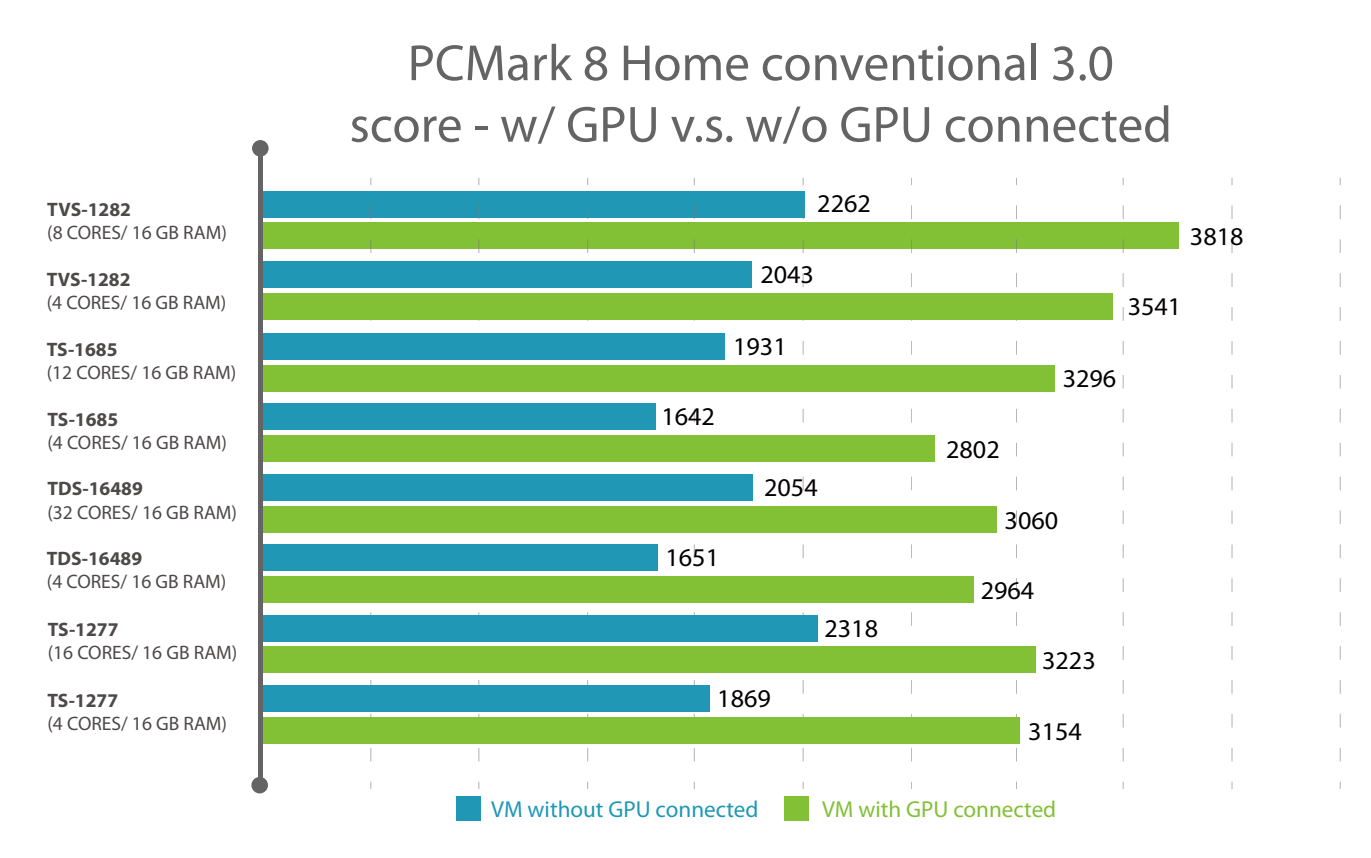

### **Applications (Microsoft Office score)**

# PCMark 8 Applications - w/o GPU connected

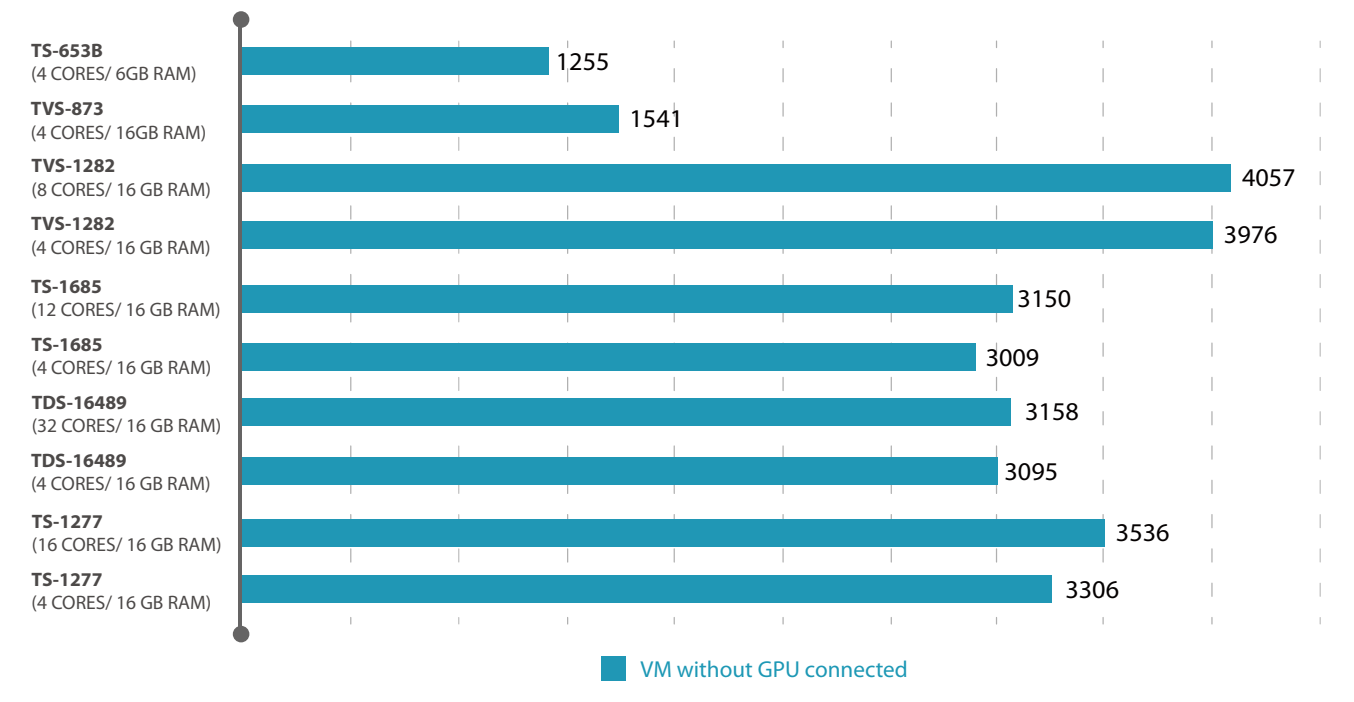

### 測試工具:SPECapc 3ds Max

此數據是搭配 AMD Radeon RX-460 所得出。當您選擇其他外接顯示卡時,效能數據則會根據顯示卡的處理效能而有所 不同。除此之外,SPECapc 3ds Max 亦計算 NAS 處理器的影像處理效能,因此處理器是否支援影像處理也會影響效能 數據,例如 : CPU Composite Score。

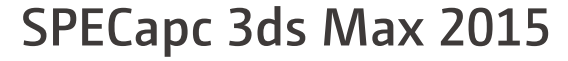

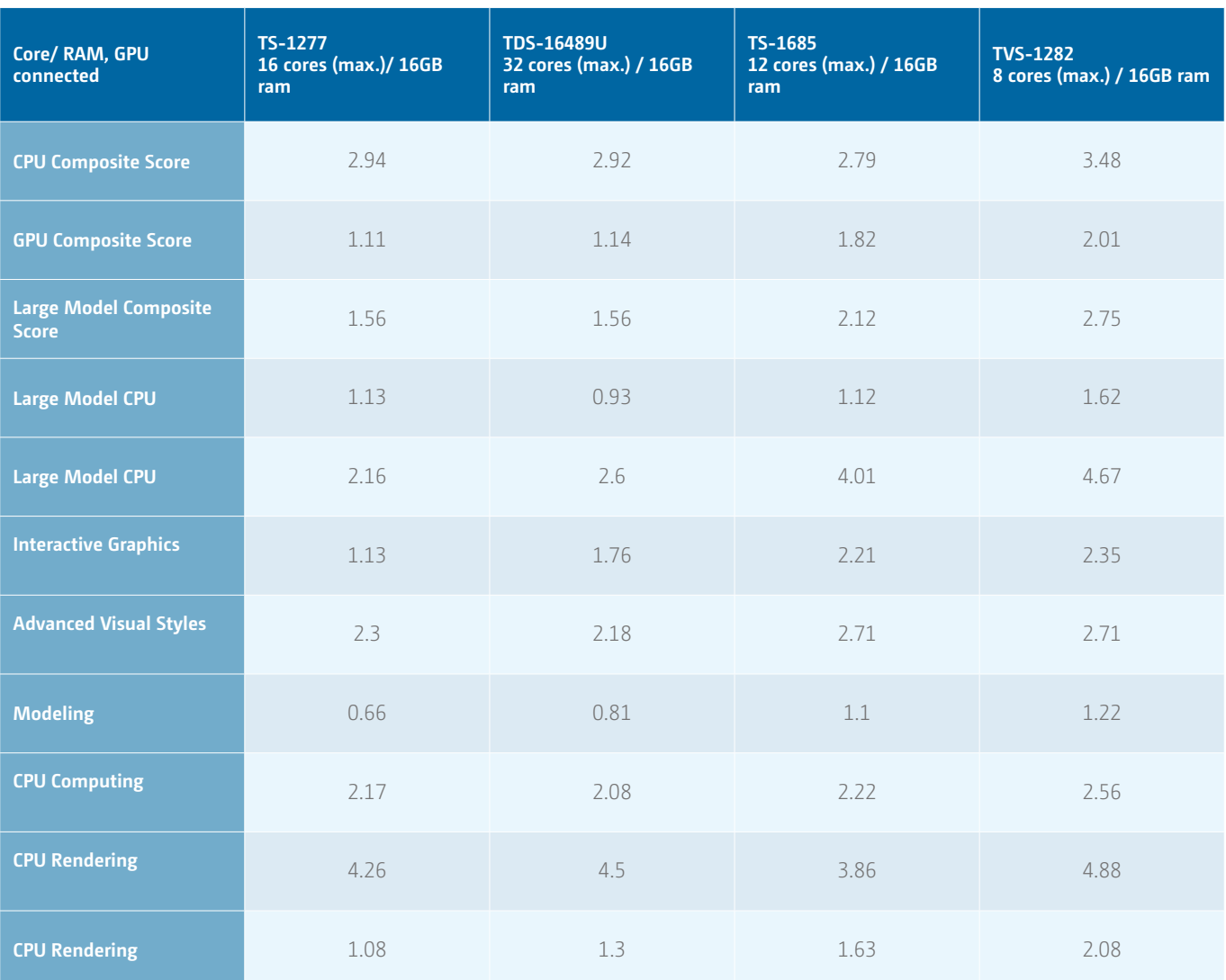

#### 支援同時運行虛擬機數量

採用 Login VSI 中的 Knowledgeworker 為測試標準。此為模擬一般辦公室應用,像是 Microsoft Office, Adobe Reader…等,透過配置 相同數量的邏輯核心數、記憶體來測試 NAS 上可同時運行負載的虛擬機數量。

Login VSI (Login VSI 2016)根據應用程式與檔案開啟與關閉的反應時間以及相關運算資源的使用曲線,訂出各項指標,並分析各項 指標後,提供可支援運行的虛擬機數量。

測試工具:Login VSI

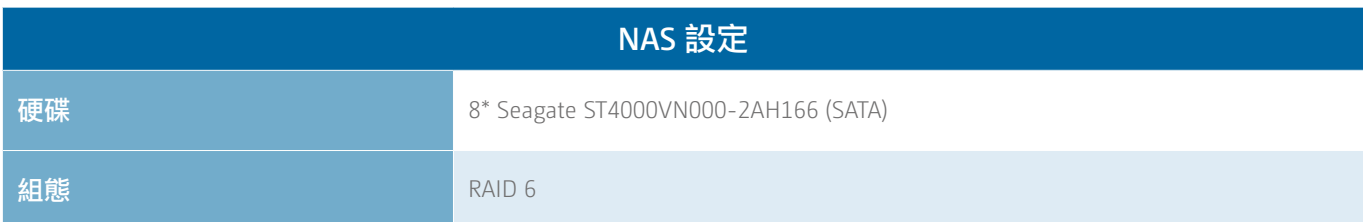

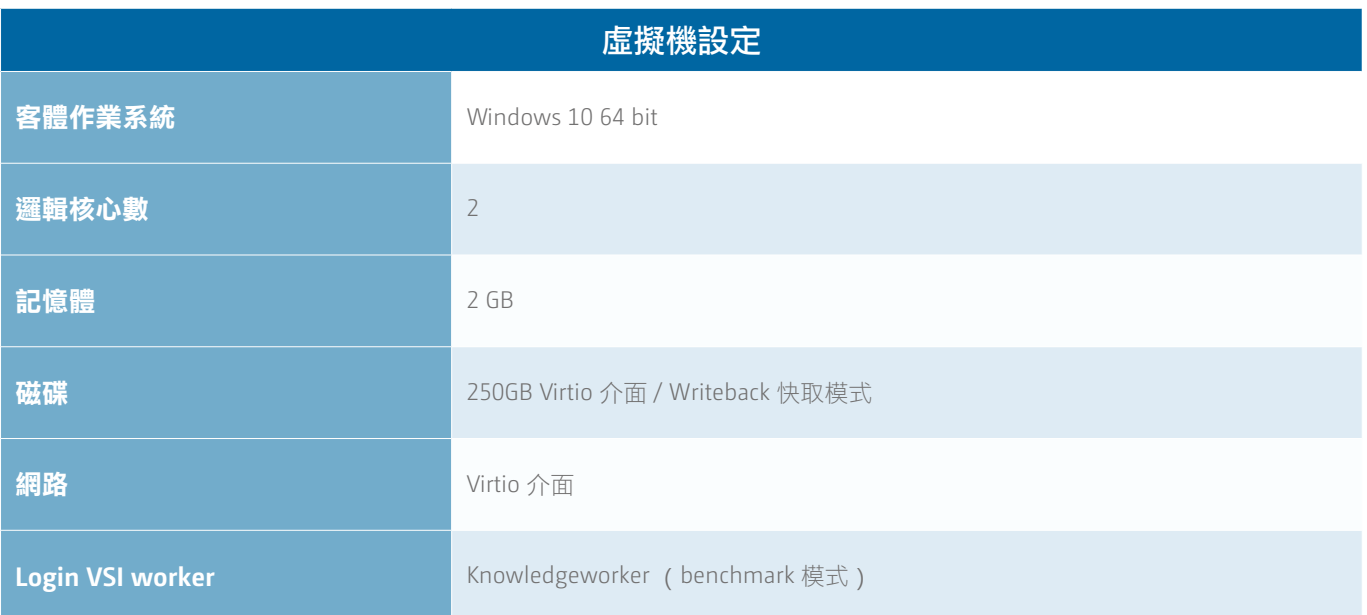

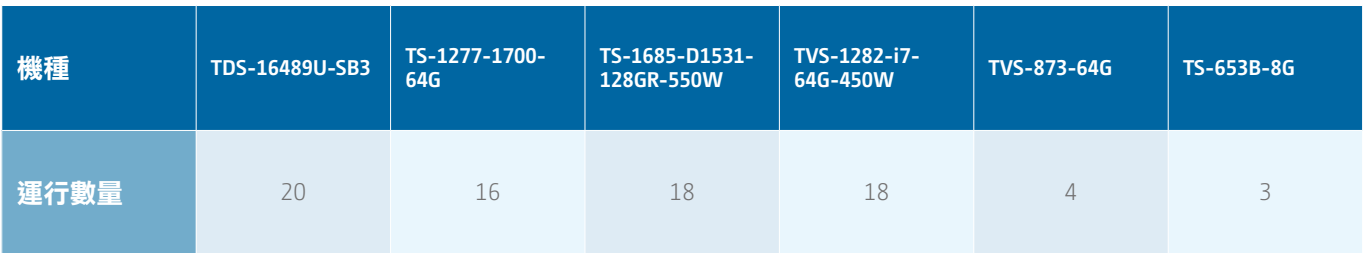

在 8 顆硬碟搭配磁碟陣列 RAID 6 情況下,從結果可得出多核心的 NAS 機種支援同時運行較多的虛擬機數量。另外,在實際測試的 過程中發現,使用不同的硬碟或者磁碟陣列組態時,例如:使用 SSD 固態硬碟或其他磁碟組態來提升寫入效能,則可有效增加運行 的虛擬機數量。

除此之外,當寫入效能不再是瓶頸後,運行數量的主要因素將會是 NAS 處理器效能與可配置的記憶體容量。因此,如需運行大量的 虛擬機,首要條件則是選擇多核心且支援高容量記憶體的 NAS 機種,例如: TDS-16489U 或者 TS-1277 等機型。

# 如何配置虛擬機資源

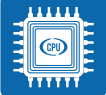

#### 處理器邏輯核心數

Intel® HT (Hyper Threading) 技術提供單一實體核心 可同時支援兩個邏輯處理單元,也就是說當假設有 4個實體核心時,則可支援 8個邏輯核心。虛擬機配置的處理 器核心數則是根據處理器的邏輯核心數量來配置。此架構下, 配置越多邏輯核心於虛擬機上,並不一定會帶來最好的使用經 驗,須根據虛擬機中運行的軟體是否支援多線程的運算來決 定。另外,也可透過客體作業系統中來觀察處理器的使用率。 時常處於滿載時 (約 80-90%使用率),則需考慮配置更多邏 輯核心數。

此外,也須考量同時運行的虛擬機數量。當數量越多且配置的 核心數也多時,將有很大的機率兩個邏輯核心出現在同一個實 體核心上運行,導致 Intel® HT 技術無法發揮,進而導致虛擬 機使用經驗不佳的狀況發生,例如操作畫面不順等。

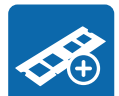

#### 記憶體

在虛擬機工作站中開啟虛擬機後,記憶體將會被該 虛擬機獨立佔用。建議根據作業系統要求配置對應 的記憶體容量,例如:Windows 10 64bit 建議至少 2GB 記憶 體 (Microsoft 2016)。

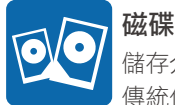

### 儲存介面: IDE, SCSI, SATA, VirtIO

傳統作業系統如 Windows XP, 7 僅支援 IDE 磁碟介 面安裝。因此支援 IDE, SCSI, SATA 介面選擇,可免去一開始安 裝作業系統時,還需額外安裝驅動程式才能識別磁碟裝置。 VirtIO 可視為是硬體的抽象概念,並提供一個通用的應用程式 介面 (Application Programming Interface, API), 透過該介面, 即可取得更高的磁碟存取效率。在 Linux 作業系統中大部分已 支援 VirtIO (QNAP Systems, Inc 2017), 但在 Windows 作業系統 中則需安裝儲存驅動程式後,才可切換至 VirtIO 介面,以免發 生找不到開機磁碟而無法開機的情況。

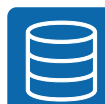

### 磁碟 **–** 快取設定

磁碟快取的設定將直接影響虛擬機中存取資料的讀 取與寫入效能。

**• Writeback**

同時使用 NAS 與磁碟快取進行讀取與寫入,能提供較佳的存 取效能。但虚擬機如果在非預期狀態下關閉,磁碟快取中的 資料來不及寫入硬碟時,則可能有資料不一致的風險。

**• Writethrough**

使用 NAS 快取進行讀取,但在寫入時,則不透過磁碟快取而 直接寫入磁碟。在寫入效能上較 Writeback 差,但相對安全 性較高,不會有資料不一致的風險發生。

**• None**

 僅 使 用 磁 碟 快 取 支 援 寫 入。 在 讀 取 效 能 上 比 Writeback, Writethrough 差, 但擁有最佳的寫入速度。

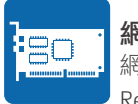

#### 網路介面卡

網路介面:Intel Gigabit Ethernet, NE2000, PCnet32, Realtek Fast Ethernet, VirtIO Gigabit Ethernet 。 提供多款介面在於提供更好的相容性。只要在建立虛擬機時,

選擇好預安裝客體系統的範本,系統將會自動配置可開機的 介面卡。同樣地,網路介面卡亦可選擇 VirtIO 介面,搭配 NAS 上的實體 10Gbps 網路卡,即可提供更高速的資料存取效能。

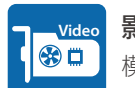

### 影像型別卡

模擬 GPU: VGA, VMVGA, Cirrus, QXL

不同的模擬 GPU 可以對應一些傳統的 Linux 與 Windows XP 系統,提供較高的相容性。透過 HTML5 的遠端桌 面控制雖然方便,但相對來説無法與實體顯示卡的完整效能相 比。不過在 QNAP 配置 HDMI 與 HD Station 的機種上,可以藉 由啟動 HD Station 中的 QVM 工作階段,將每個虛擬機畫面透 過 QXL 虛擬顯示卡輸出到 HD Station 外接的螢幕上,對於順 暢度會有相當大的提升。不過真正可以讓虛擬機使用到 GPU, 則是要仰賴外接的顯示卡,並且專屬分配給單台虛擬機。

# 如何選擇 NAS

### 外接裝置連接 **(USB,** 獨立顯示卡 **GPU)**

QNAP NAS 支援將 USB 外接裝置,如鍵盤滑鼠, USB 攝影機, USB 光碟機, USB DAC 等裝置分配給不同虛擬機。目前也支援 到 USB 3.0 ( 或是 USB 3.1 Gen1), 在挑選 ONAP NAS 機種時, 如果有大量的 USB 外接裝置需求, 建議採用具有較多 USB 介 面的機種,以避免使用 USB 集線器 (USB Hub),確保 USB 頻 寬足夠。在較高階的機種,如 TVS-x73 以上的機種,可以在 PCIe 擴充槽上加上 nVidia 的 GTX 系列顯示卡, 但因為 NAS 內 部空間較為受限,請先留意挑選的外接顯示卡是否可順利安 裝。並且如果顯示卡本身需要額外的 PCIe 電源供電,請務必 挑選具有 450W 以上電源供應器的機種,才有額外的顯示卡電 源供應。

#### 運行多台虛擬機需求(處理器核心數、記憶體容量支援)

虛擬機工作站在分配虛擬處理器核心給虛擬機時,以 NAS 上 的邏輯核心為單位,所以如果有多台虛擬機必須在同一台 NAS 上運作的需求,邏輯核心數量與 NAS 記憶體容量必 須事 先考慮規劃。目前 QNAP 的旗艦機種 TDS-16489U, 最高支援 32 個邏輯核心數,以及支援高達 1TB 的記憶體,在大量虛擬 機需求的環境中,可以有最充裕的運算能力與系統 資源。 在一般桌上型 NAS 機種,則可以挑選 TVS-x73,TVS-x77, TVS-x82,TES-x85 等機種,亦擁有較多的邏輯核心數及記憶 體擴充能力,足敷一般中小型企業所需 (QNAP Systems, Inc. 2017)

#### 虛擬機運算效率(處理器時脈)

依照不同的運算需求,以及不同的應用程式實作方式,某些應 用程式可以充分發揮多執行緒 ( multi-thread ) 的優點, 進行平 行處理,這種情況下多半可以不需要較高的處理器時脈,而以 多核心取勝。但是某些軟體是以單線渾作的方式設計,此時高 時脈的處理器會比核心數多寡更加重要。目前 QNAP NAS 在部 分四核心機種,TVS-x82,TVS-x80 的 Intel® i3 與 E3 機種都有 超過 3.0GHz 的時脈可以運用,適合這類傳統的應用程式運作。

# 應用案例

虛擬機工作站提供的私有運算引擎結合儲存,足以媲美 Amazon® Web Services, Google Cloud Platform 和 Microsoft Azure® 等公有雲 服務,IT 管理員可利用虛擬機來部署相關伺服器或應用服務等,不僅可用來運營線上服務系統,當既有服務進入維護模式時,NAS 亦可成為最佳的暫代人選。

### **Windows** 伺服器、資料庫與相關客戶端軟體

支援安裝 Windows Server 2016, 舉凡機房常用的伺服器服務, Windows Active Directory, DHCP, Internet Information Services 等, 都能透過 NAS 24/7 不中斷運行,確保服務可用性。對於資料庫需求區塊層級 (Block-level) 的儲存需求,可直接使用 NAS 建立 LUN 後掛載使用。除此之外, Window 相關的客戶端軟體, 如需長時間運行或頻繁存取檔案時, 亦適合安裝於虛擬機上。例如: SuperGIS® DataConvertor 圖資轉檔軟體、Digital Photo Professional 照片 RAW 檔轉換,除了需長時間轉檔外,亦可直接存取 NAS 空 間。

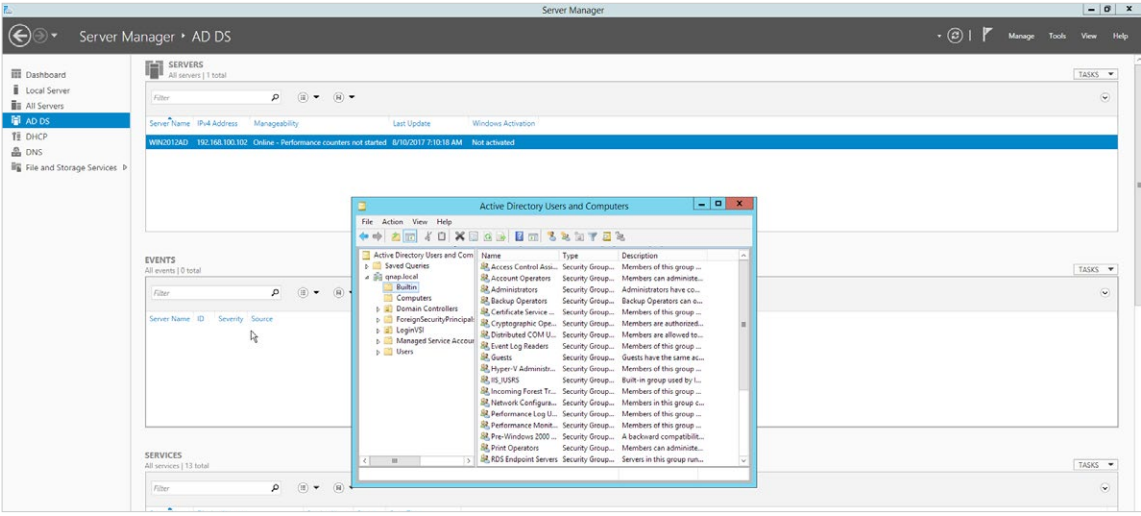

### 資訊系統

NAS 直接運行如郵件伺服器、企業流程系統等服務,透過虛擬交換器內部存取儲存空間,可降低資料在運算與儲存節點間的資料傳 輸。除此之外,透過 NAS 虛擬機部署網站管理平台工具,例如:Plesk ,亦可用來管理既有機房中伺服器,透過 Plesk 快速安裝多 款應用程式於伺服器上如: WordPress, Drupal, Database,或者常見的郵件伺服器 Postfix, Horde IMP 等。

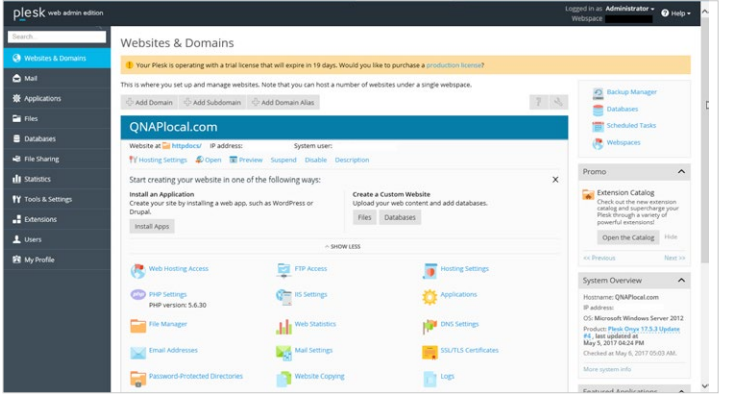

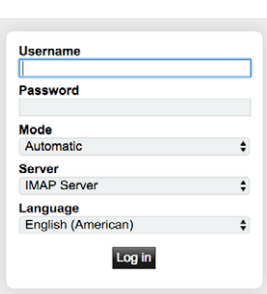

### 軟體開發環境部署

利用虛擬機部署開發用的開源應用程式如 GitLab, GitHub, 讓每個研究人員可透過瀏覽器輕鬆上傳負責專案的程式碼。除此之外, 亦 能透過新增或複製虛擬機的方式,快速建立一個沙箱測試的環境,過程中也能搭配快照進行風險測試,當問題發生時,亦能及時恢 復測試環境。

市場上提供雲端服務的廠商如 Bitnami, Turnkey, VMware®, 將應用服務與其運行的作業系統直接打包 (Virtual Appliance), 提供使用 者自行下載或透過自有雲端 IaaS (Infrastructure as a Service) 或 PaaS (Platform as a Service) 平台直接運行使用。在部署上,除了新增 虚擬機安裝作業系統外,也可透過匯入的方式,直接將已打包好的虛擬機匯入使用。

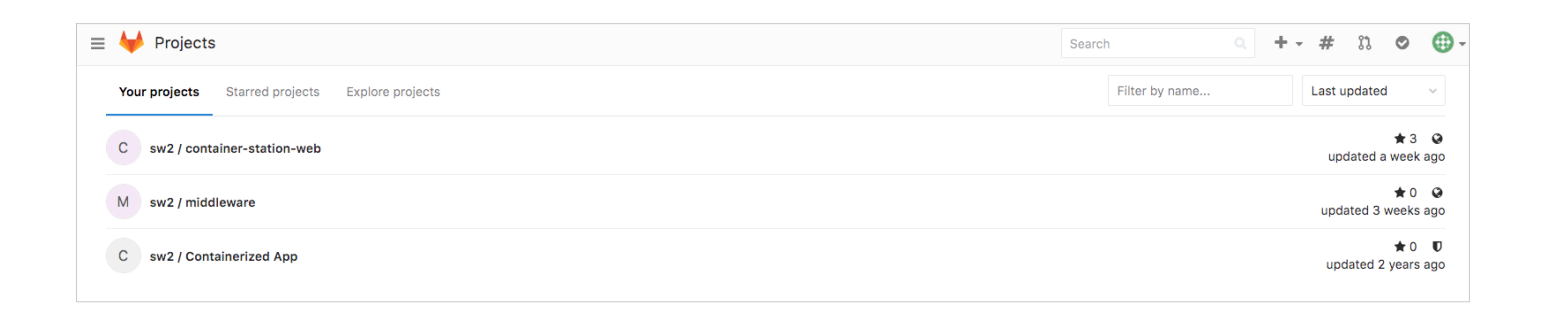

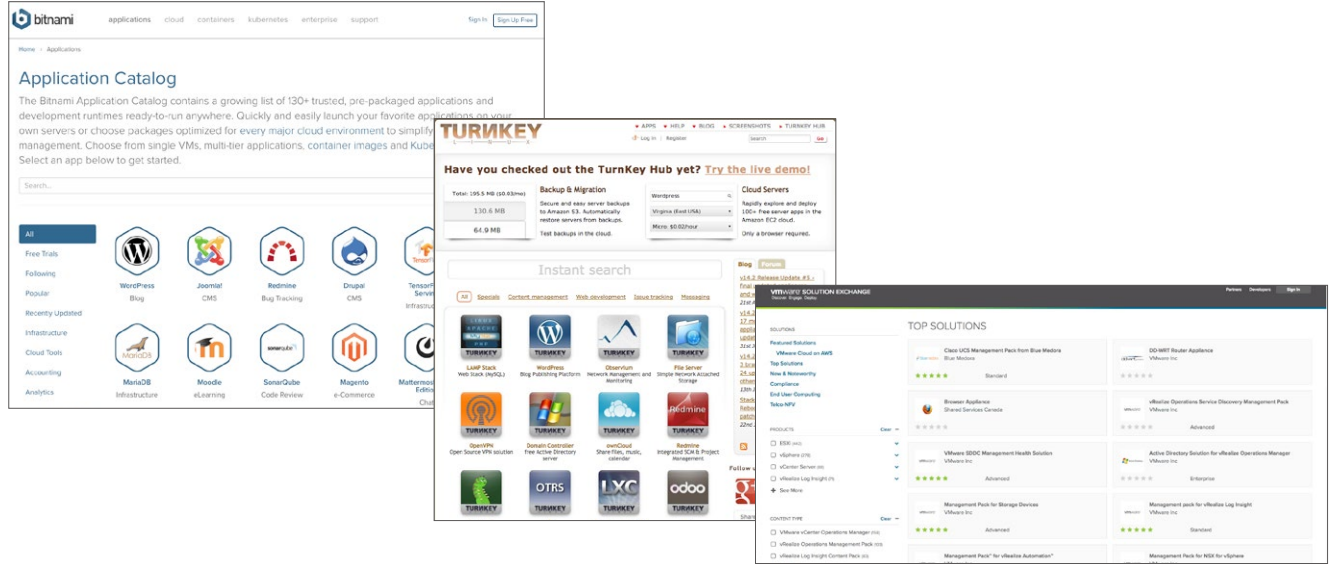

### 總結

NAS 搭配虛擬機工作站將原本 NAS 儲存的角色轉換為多元應用的完整解決方案。利用虛擬化帶來的高可用性與快速部署的特性, 加上 NAS 提供的高速 I/O 效能與儲存功能,帶給不同領域的用戶更多的選擇與發揮,日安裝簡單、無需額外負擔軟體授權費用。

在虛擬機的效能與功能上,多年來 QNAP 研發團隊致力於軟體調效與使用者經驗分析。虛擬機效能數據,除了符合虛擬化業界水準, 相比 NAS 產業,亦是第一位推出自有虛擬平台的業者,並擁有堅強的硬體開發實力。介面設計也著重於引導與易用性,降低用戶學 習曲線,搭配線上教學文件等,讓一般使用者至企業用戶,都能享受虛擬機所帶來的便利。

資訊系統、軟體開發等多元化的虛擬機應用,QNAP 亦自行導入虛擬機工作站用以運行公司內部流程系統、MIS 管理系統如:IBM® Lotus Notes®, Redmine, GitLab, 是研發者亦是用戶, 務求帶給用戶最佳的使用體驗。

### 參考文獻

- QNAP Systems, Inc.. 2017. VJBOD (Virtual JBOD) QNAP. [ONLINE] Available at: https://www.qnap.com/solution/vjbod/en/index.php. [Accessed 27 July 2017].
- QNAP Systems, Inc.. 2017. Choose a NAS :: QNAP. [ONLINE] Available at: https://www.qnap.com/en/product\_x\_selector/index.php. [Accessed 28 July 2017].
- Microsoft. 2016. Windows 10 Specifications & Systems Requirements. [ONLINE] Available at: https://www.microsoft.com/en-us/ windows/windows-10-specifications#system-specifications. [Accessed 27 July 2017].
- QNAP Systems, Inc.. 2017. Can I use Virtio framework for VM´s network or disk device? QNAP. [ONLINE] Available at: https://www. qnap.com/en/how-to/faq/article/can-i-use-virtio-framework-for-vms-network-or-disk-device. [Accessed 27 July 2017].
- QNAP QvPC . 2017. QNAP QvPC . [ONLINE] Available at: https://www.qnap.com/solution/qvpc/en/. [Accessed 27 July 2017].
- QNAP Download Free Official Windows Virtual Machines. 2017. QNAP Download Free Official Windows Virtual Machines. [ONLINE] Available at: https://www.qnap.com/static/landing/2017/windows\_virtual\_machine/en/index.html. [Accessed 27 July 2017].
- QNAP Systems, Inc.. 2017. Volume & LUN Snapshots QNAP. [ONLINE] Available at: https://www.qnap.com/solution/snapshots/en/. [Accessed 28 July 2017].
- QNAP Systems, Inc.. 2017. Hybrid Backup Sync QNAP. [ONLINE] Available at: https://www.qnap.com/solution/hybrid-backup-sync/ en/. [Accessed 28 July 2017].
- Login VSI. 2016. Simulating VDI Users Introduction to Login VSI Workloads. [ONLINE] Available at: https://www.loginvsi.com/blog/ login-vsi/665-simulating-vdi-users-introduction-to-login-vsi-workloads. [Accessed 11 October 2017].

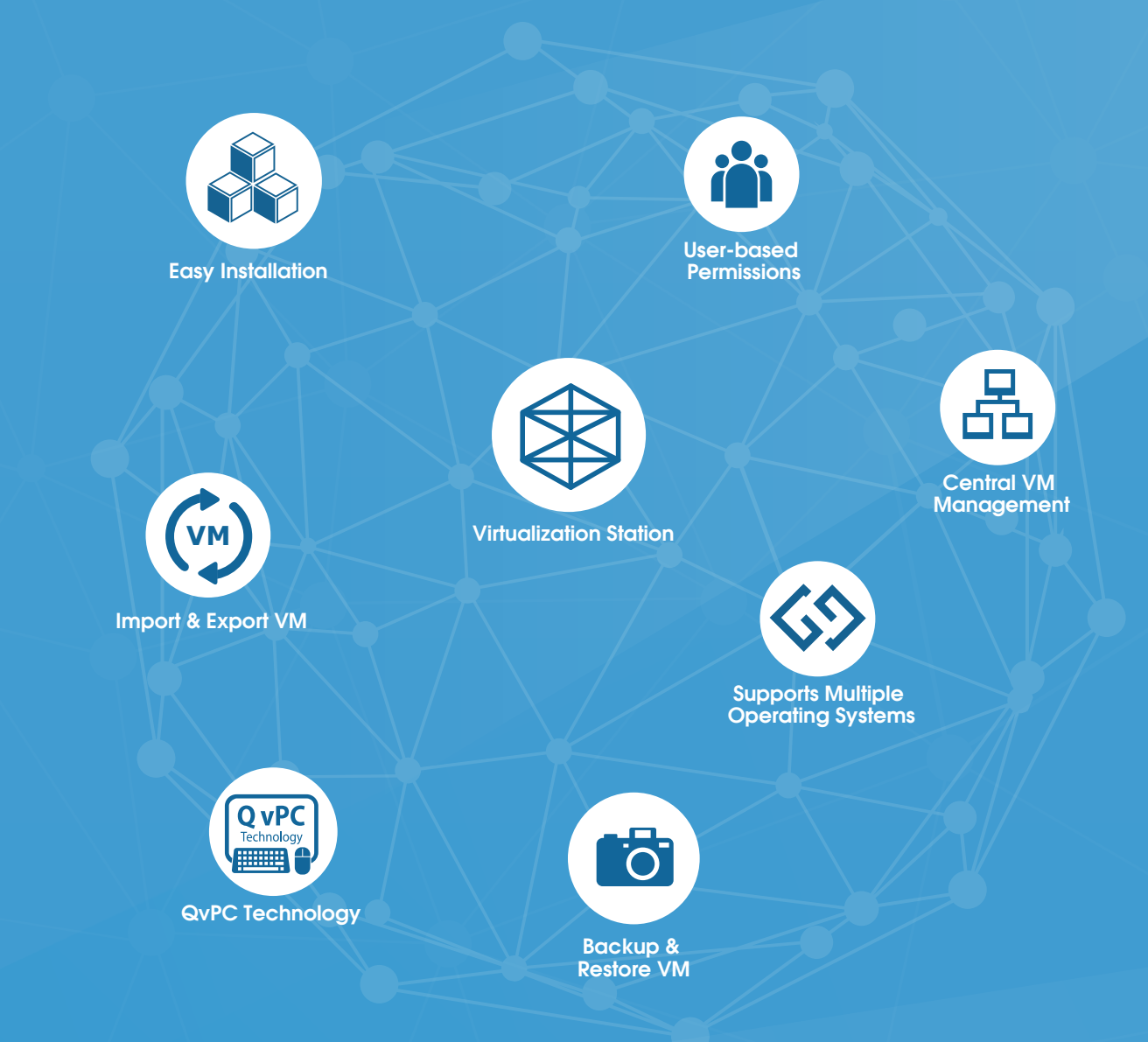

### QNAP SYSTEMS, INC.

**TEL : +886-2-2641-2000 FAX: +886-2-2641-0555 Email: qnapsales@qnap.com Address : 3F, No.22, Zhongxing Rd., Xizhi Dist., New Taipei City, 221, Taiwan**

QNAP may make changes to specification and product descriptions at any time, without notice. Copyright © 2017 QNAP Systems, Inc. All rights reserved.

QNAP® and other names of QNAP Products are proprietary marks or registered trademarks of QNAP Systems, Inc.<br>Other products and company names mentioned herein are trademarks of their respective holders.

**Netherlands (Warehouse Services)** Email: nlsales@qnap.com TEL: +31(0)107600830

**China** Email: cnsales@qnap.com TEL: +86-400-028-0079

**Thailand** Email: thsales@qnap.com TEL: +66-2-5415988

> **Germany** Email: desales@qnap.com

**Japan** Email: jpsales@qnap.com FAX: 03-6435-9686

**France** Email: Frsales@qnap.com

**US** Email: usasales@qnap.com TEL: +1-909-595-2782

**India**

Email: indiasales@qnap.com